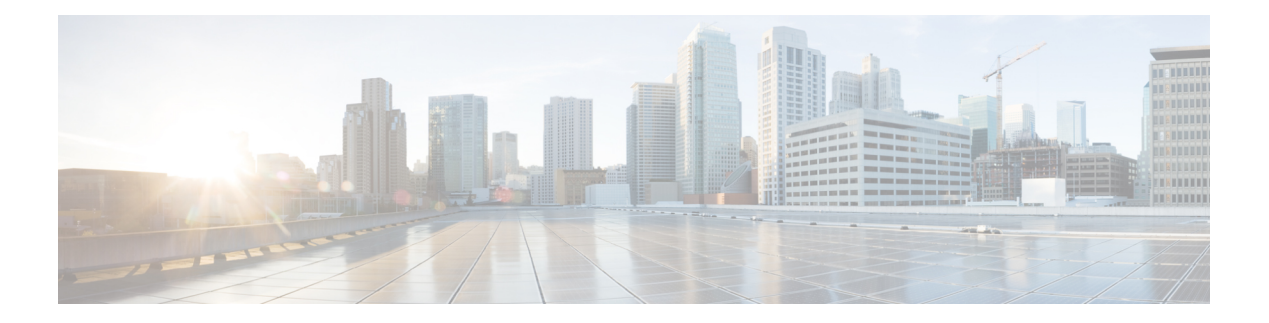

# **L Commands**

- ldap [search-map,](#page-1-0) on page 2
- [ldap-search-map,](#page-2-0) on page 3
- [ldap-server](#page-3-0) deadtime, on page 4
- [ldap-server](#page-4-0) host, on page 5
- [ldap-server](#page-6-0) port, on page 7
- [ldap-server](#page-7-0) timeout, on page 8
- lifetime [seconds,](#page-8-0) on page 9
- line [com1,](#page-9-0) on page 10
- line [console,](#page-12-0) on page 13
- line vty, on [page](#page-15-0) 16
- [link-state-trap](#page-16-0) (SME), on page 17
- [load-balancing,](#page-17-0) on page 18
- [load-balancing](#page-18-0) (Cisco IOA cluster Configuration submode), on page 19
- [locator-led,](#page-19-0) on page 20
- [logging](#page-20-0) abort, on page 21
- logging [commit,](#page-21-0) on page 22
- logging [console,](#page-22-0) on page 23
- logging [distribute,](#page-23-0) on page 24
- [logging](#page-24-0) level, on page 25
- [logging](#page-25-0) level pmon, on page 26
- [logging](#page-27-0) level port , on page 28
- [logging](#page-29-0) logfile, on page 30
- logging [module,](#page-30-0) on page 31
- logging [monitor,](#page-31-0) on page 32
- logging [origin-id,](#page-32-0) on page 33
- [logging](#page-34-0) server, on page 35
- logging [timestamp,](#page-37-0) on page 38

### <span id="page-1-0"></span>**ldap search-map**

To configure a search map, use the ldap search-map command. To disable this feature, use the no form of the command.

**ldap search-map** *map-name* **no ldap search-map** *map-name*

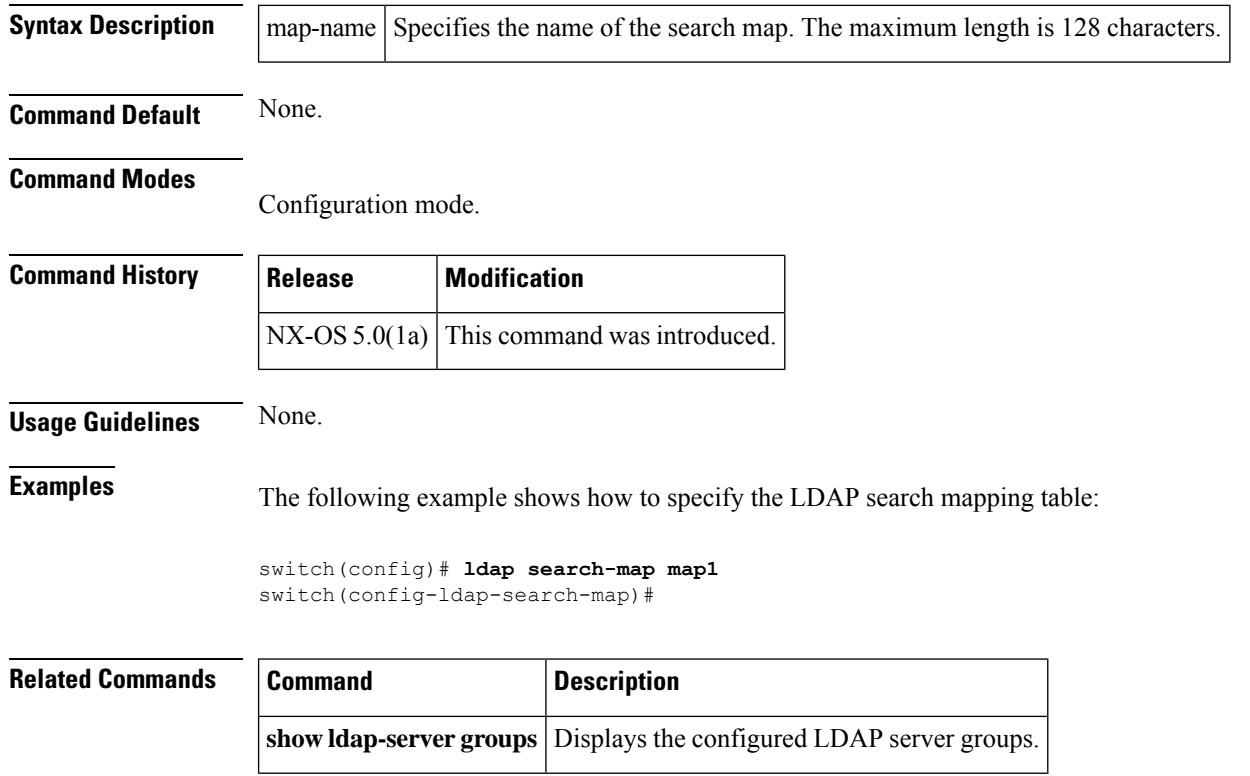

# <span id="page-2-0"></span>**ldap-search-map**

To attach the configured LDAP search map to the group, use the ldap search-map command. To disable this feature, use the no form of the command.

**ldap-search-map** *map-name* **no ldap-search-map** *map-name*

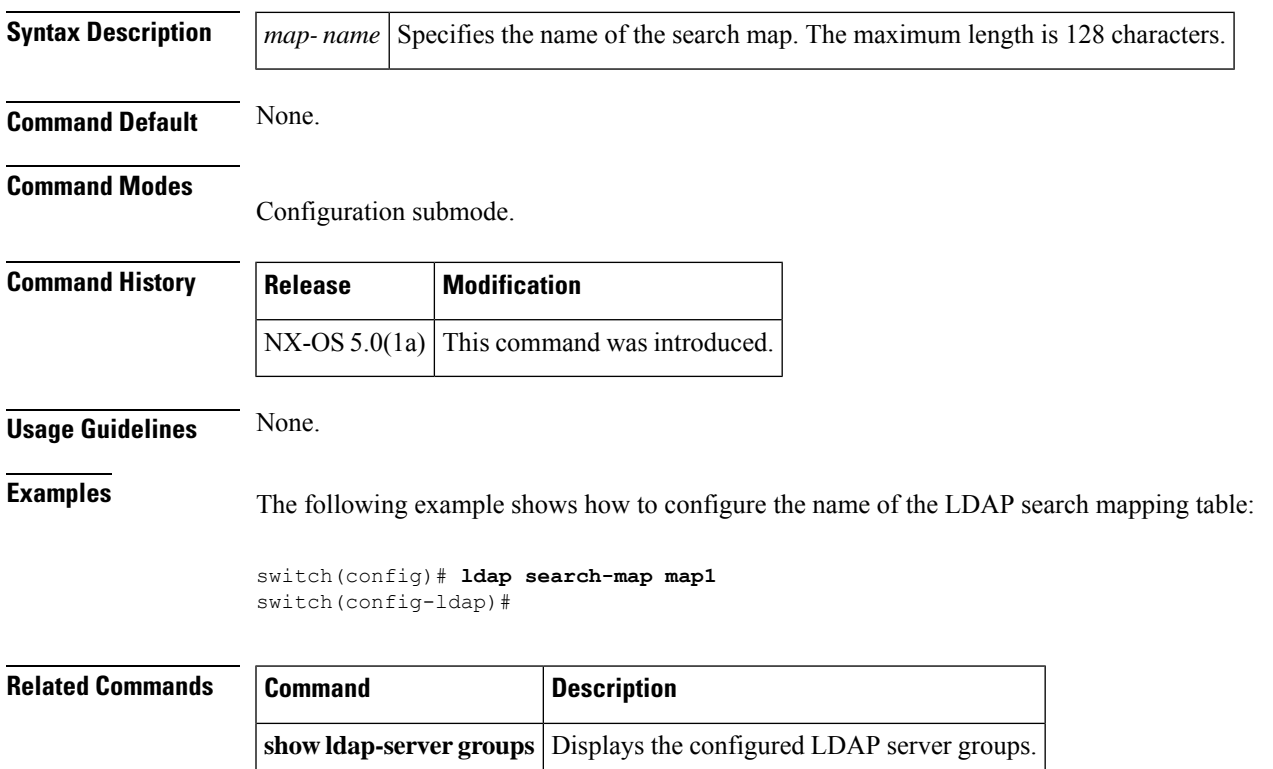

### <span id="page-3-0"></span>**ldap-server deadtime**

To configure global LDAP server deadtime period in seconds, use the **ldap-server deadtime** command To disable this feature, use the no form of the command.

**ldap-server deadtime** *minutes* **no ldap-server deadtime** *minutes*

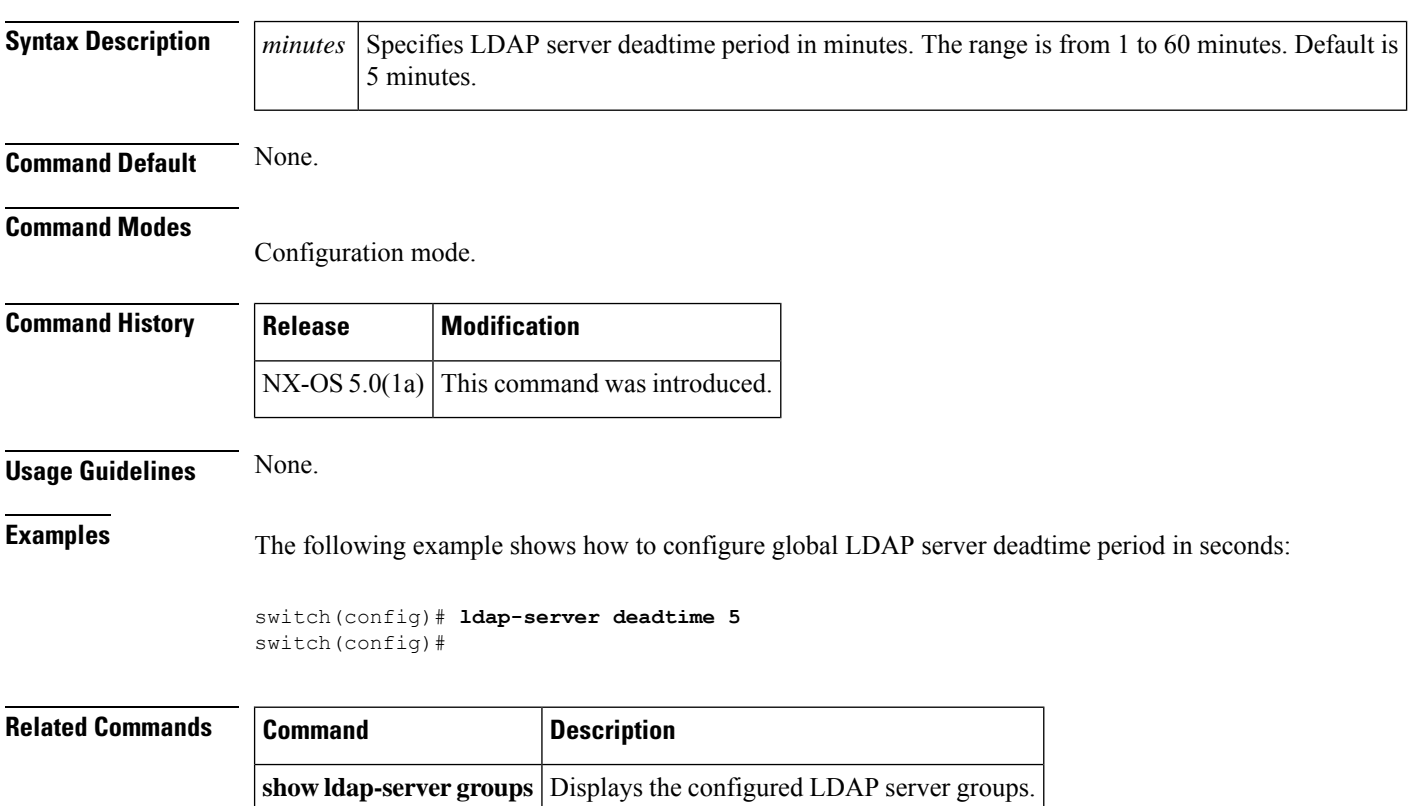

#### <span id="page-4-0"></span>**ldap-server host**

To configure global LDAP server IP address, use the **ldap-server host** command in configuration mode. To disable this feature, use the **no** form of the command.

{**ldap-server host** {**server-name** | **ip-address**} **enable-ssl** | [**port port number**] [**timeout timeout in seconds**] | **rootDN rootDN password** [{**7 password** | **password**}] [**port port number**] [**timeout timeout in seconds**] | **test rootDN DN string** [**username user-name**] [**password** [{**7 password** | **password**}]] [**idle-time n**]}

{**no ldap-server host** {**server-name** |**ip-address**} **enable-ssl**| [**port port number**] [**timeout timeout in seconds**] | **rootDN rootDN password** [{**7 password** | **password**}] [**port port number**] [**timeout timeout in seconds**] | **test rootDN DN string** [**username user-name**] [**password** [{**7 password** | **password**}]] [**idle-time n**]}

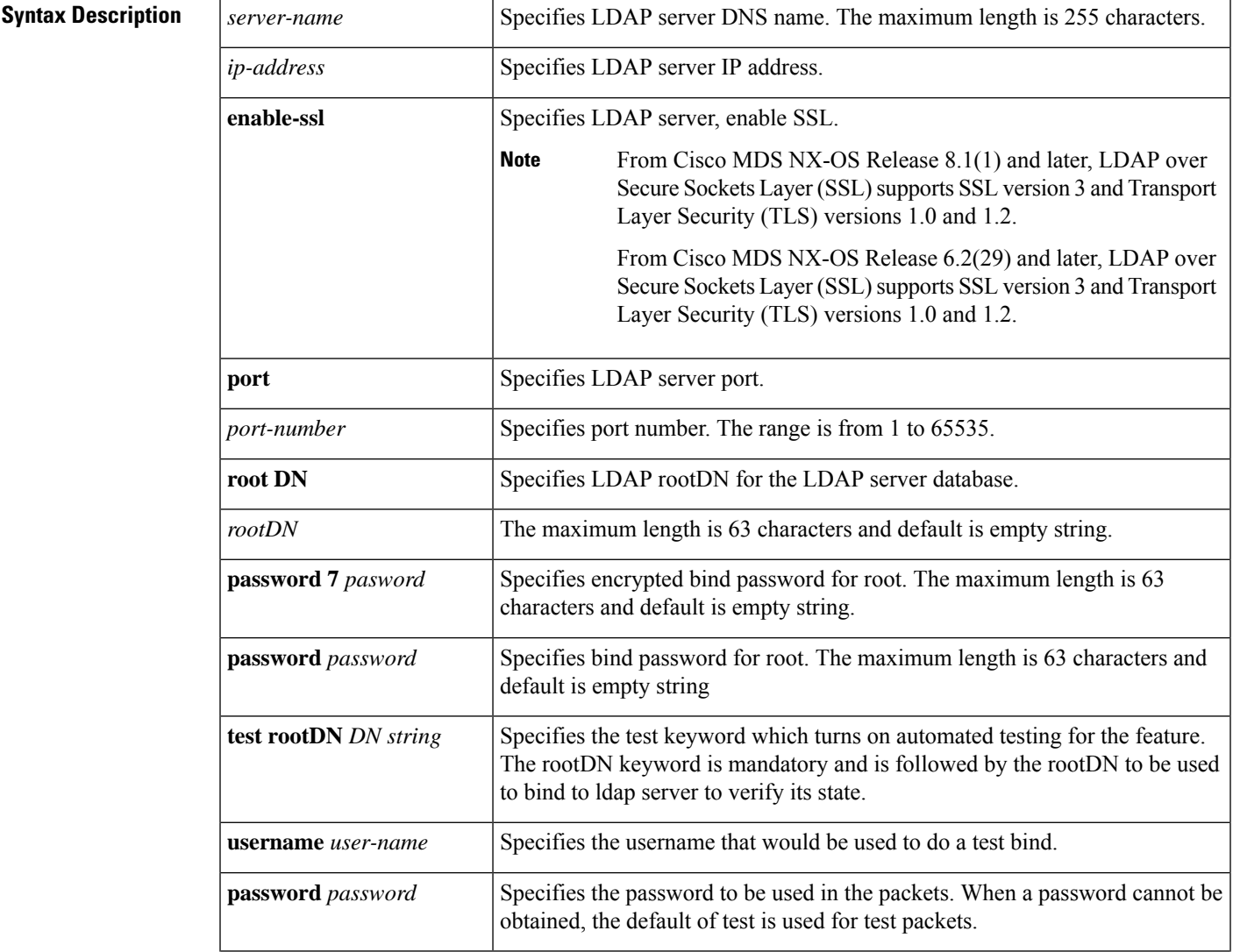

 $\mathbf{l}$ 

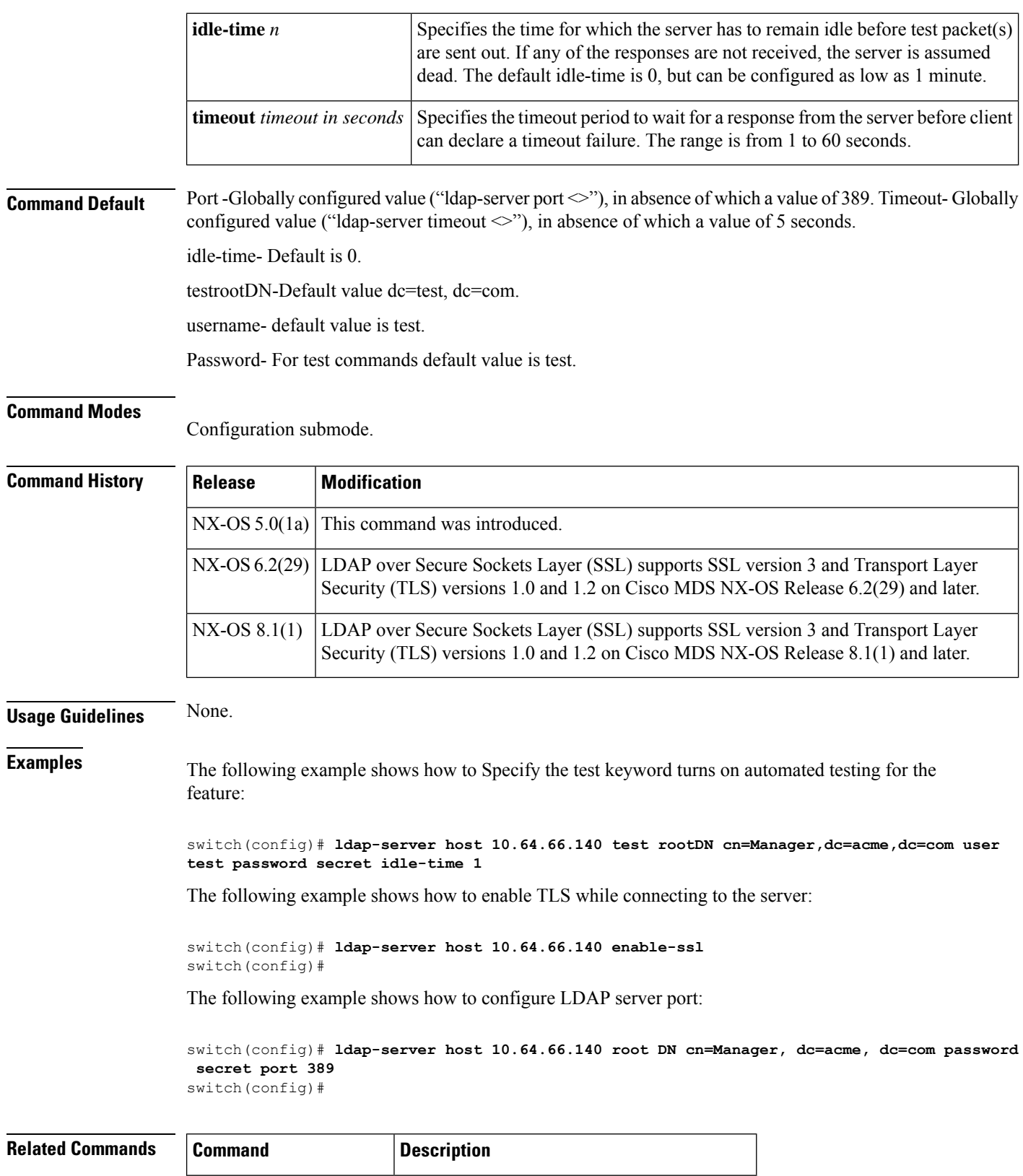

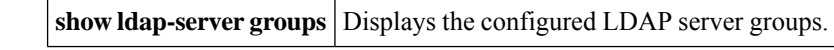

### <span id="page-6-0"></span>**ldap-server port**

To configure global LDAP server port, use the ldap-server port command in configuration mode. To disable this feature, use the no form of the command.

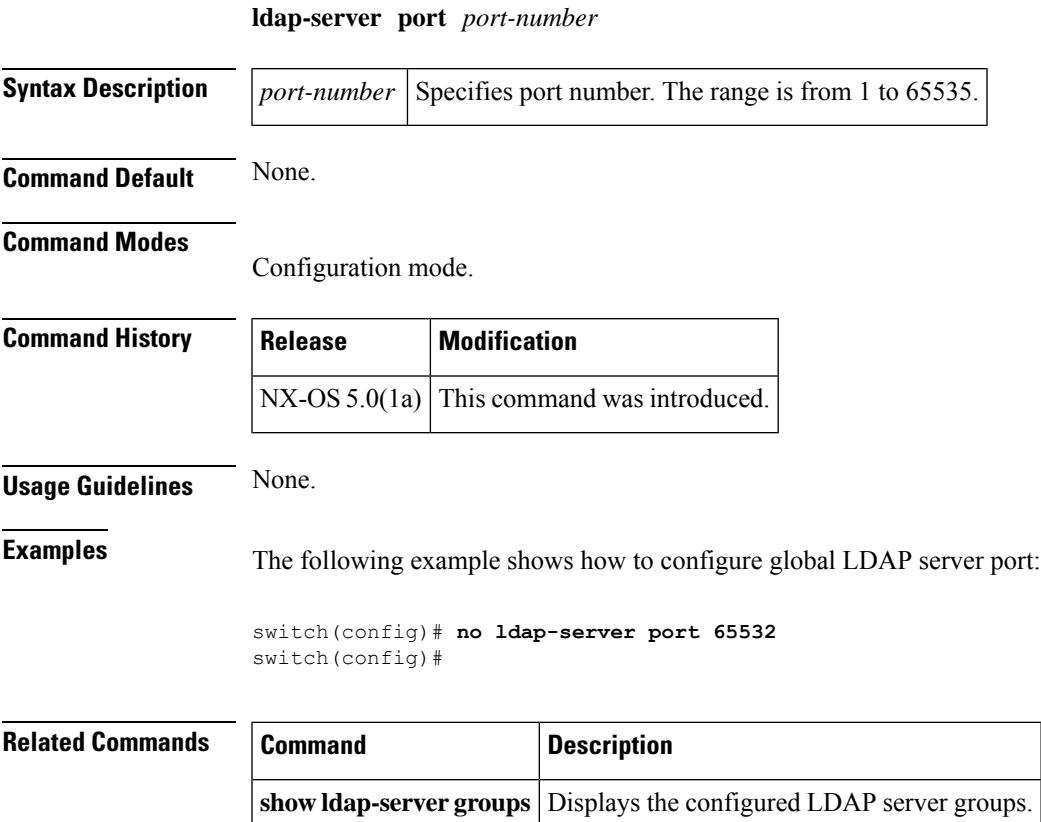

### <span id="page-7-0"></span>**ldap-server timeout**

To configure global timeout period in seconds, use the ldap-server timeout command in configuration mode. To disable this feature, use the no form of the command.

**ldap-server timeout** *timeout in second* **no ldap-server timeout***timeout in second*

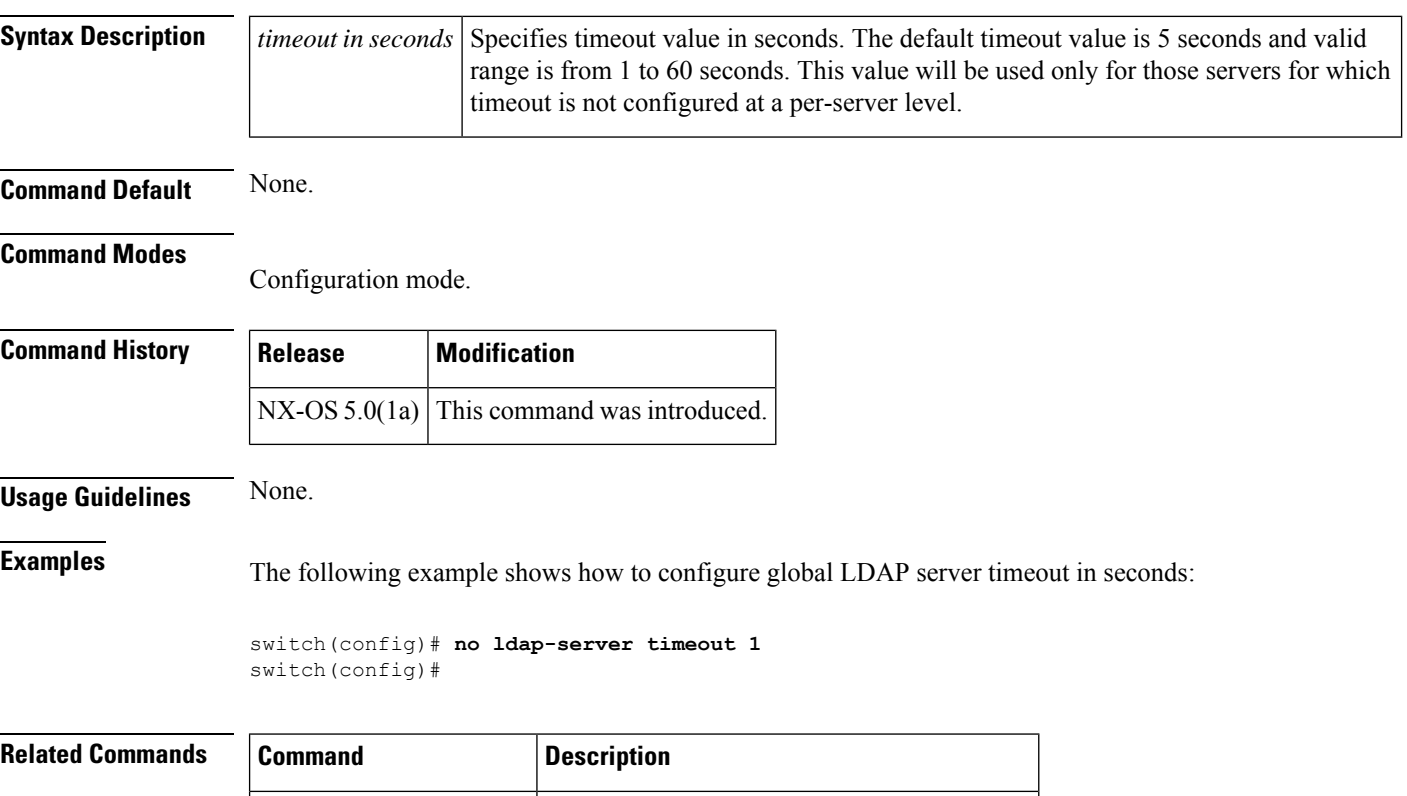

**show Idap-server groups** Displays the configured LDAP server groups.

#### <span id="page-8-0"></span>**lifetime seconds**

To configure the security association (SA) lifetime duration for an IKE protocol policy, use the **lifetime seconds** command in IKE policy configuration submode. To revert to the default, use the **no** form of the command.

**lifetime seconds** *seconds* **no lifetime seconds** *seconds*

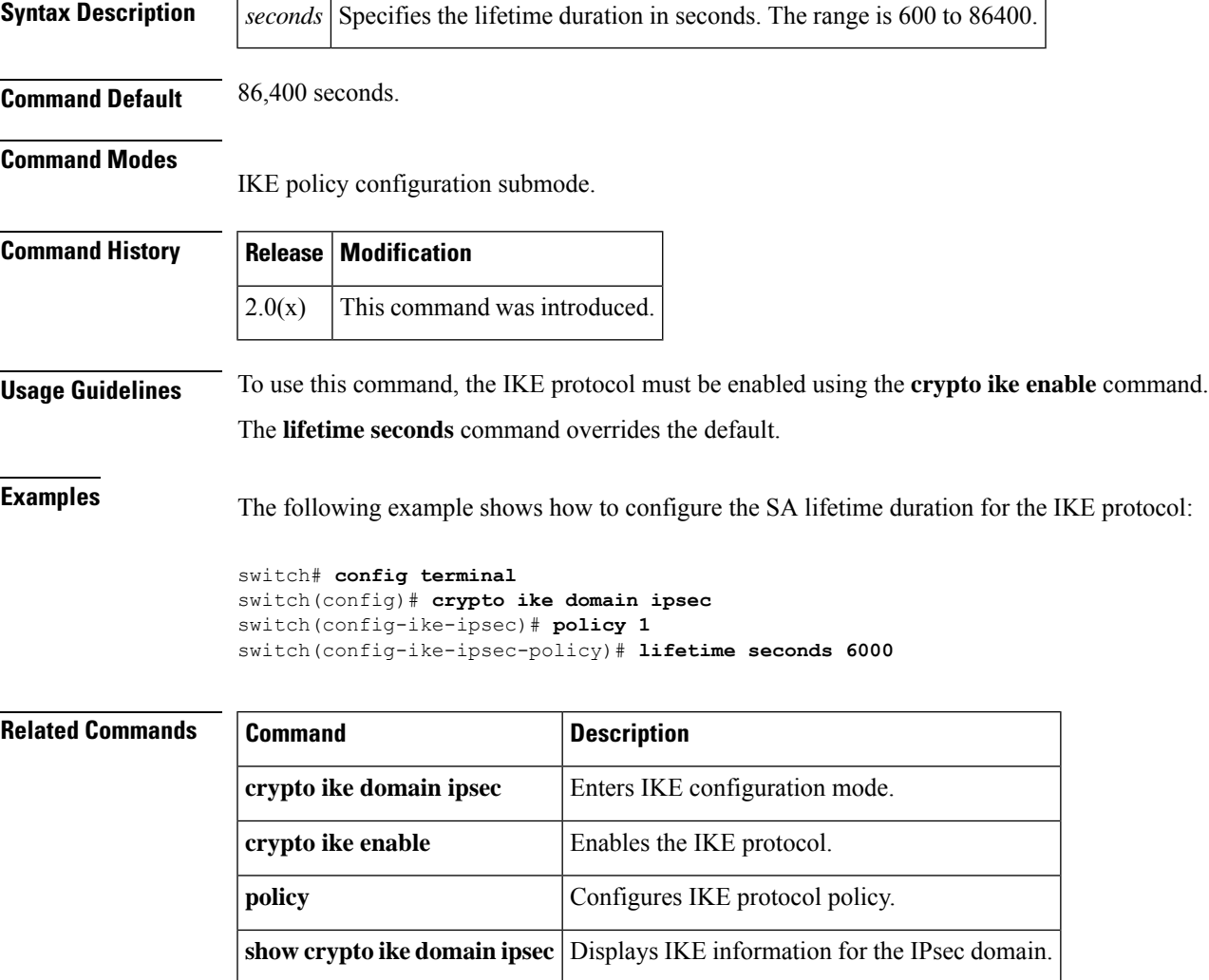

#### <span id="page-9-0"></span>**line com1**

To configure auxiliary COM 1 port, use the **line com1** command. To negate the previously issued command or to revert to factory defaults, use the **no** form of the command.

**linecom1->databits***number* | **flowcontrolhardware** | **modem**{**in** | **init-string**{**default** | **user-input**} | **set-stringuser-input***string*} | **parity**{**even** | **none** | **odd**} | **speed***speed* | **stopbits**{**1** | **2**} **nolinecom1->databitsnumber** | **flowcontrolhardware** | **modem**{**in** | **init-string** | **set-stringuser-input**} | **parity**{**even** | **none** | **odd**} | **speedspeed** | **stopbits**{**1** | **2**}

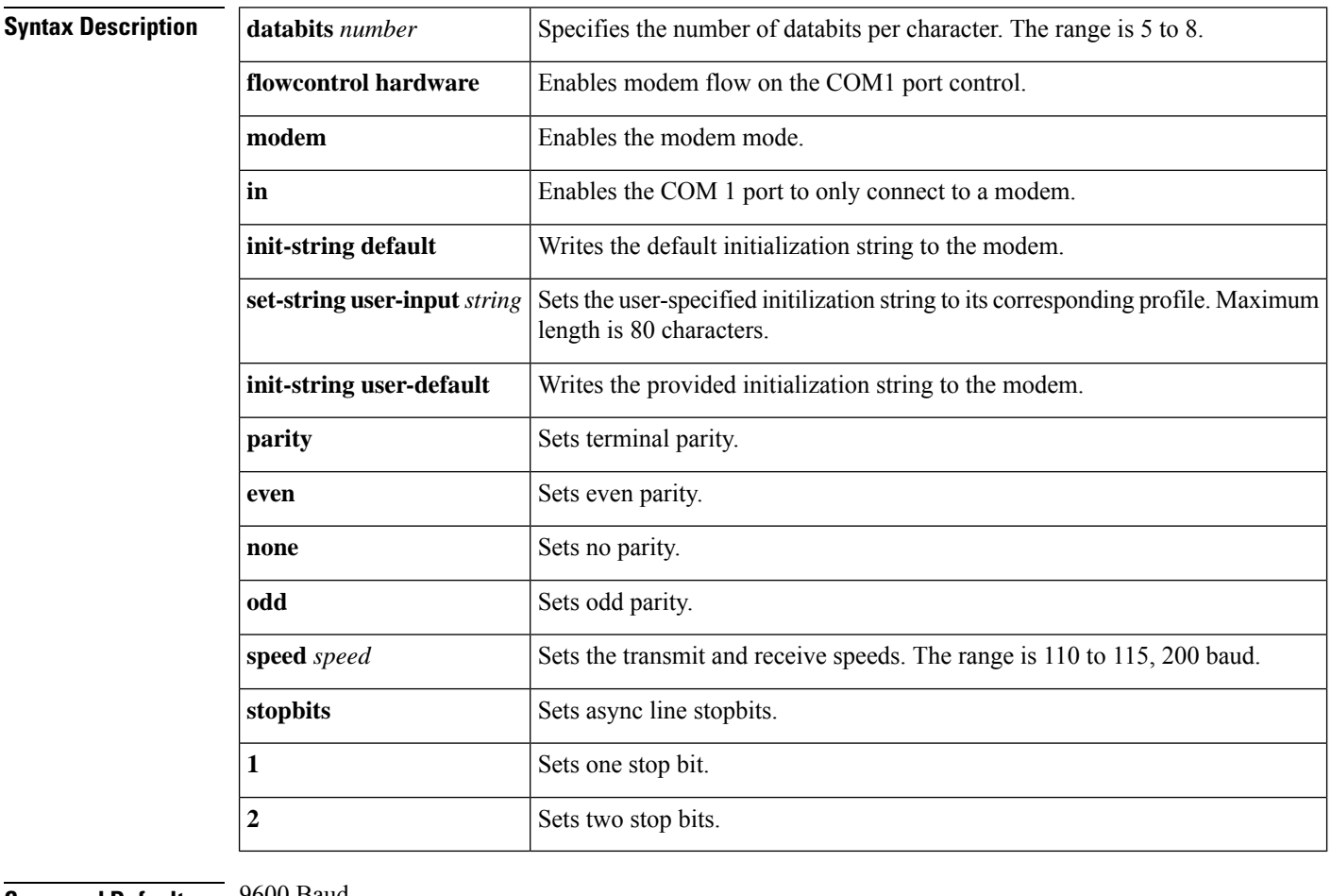

**Command Default** 9600 Baud

8 databits 1 stopbit

Parity none

Default init string

#### **Command Modes**

Configuration mode.

 $\mathbf{l}$ 

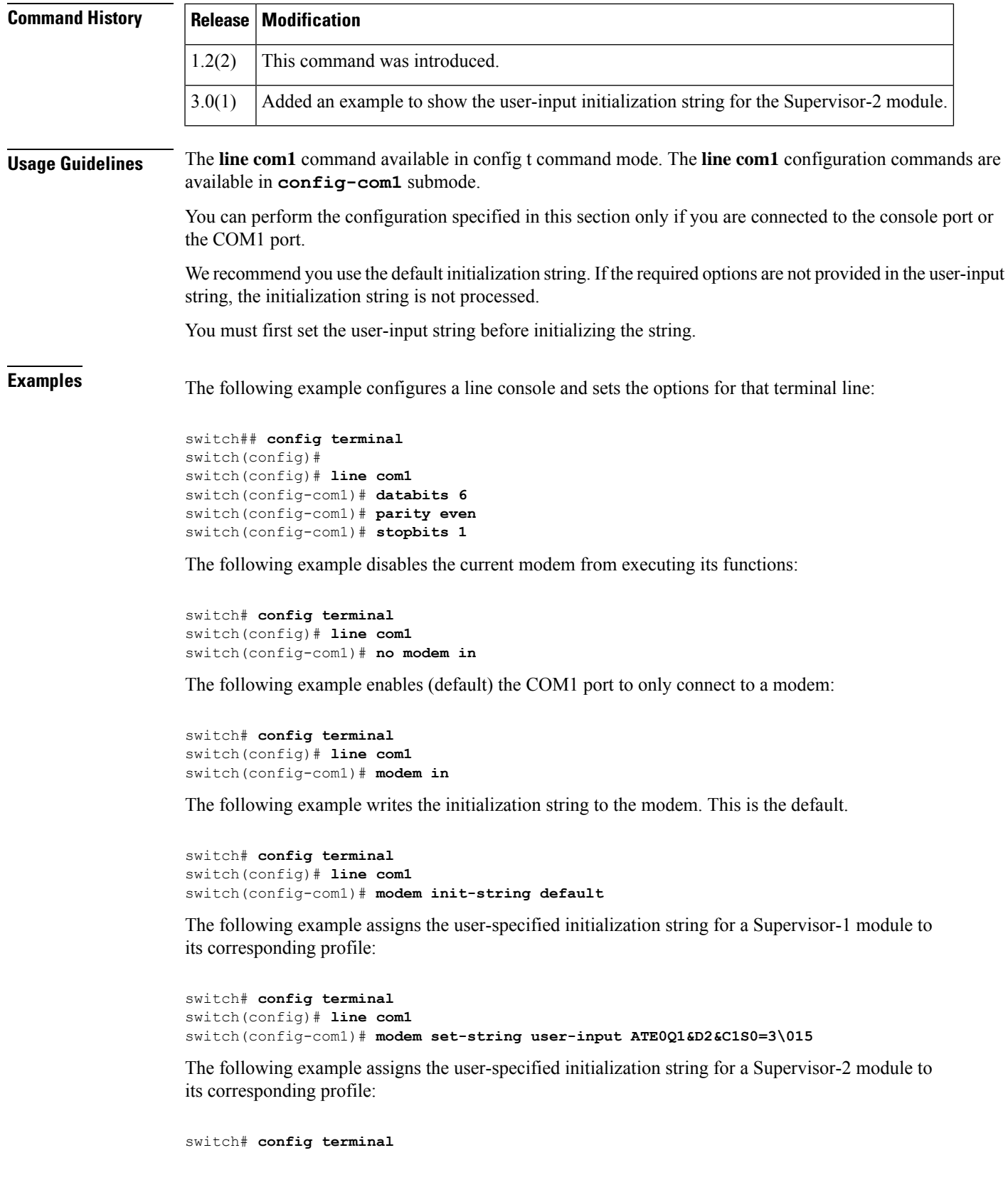

switch(config)# **line com1** switch(config-com1)# **modem set-string user-input ATE0Q0V1&D0&C0S0=1**

The following example deletes the configured initialization string:

switch# **config terminal** switch(config)# **line com1** switch(config-com1)# **no modem set-string user-input ATE0Q1&D2&C1S0=3\015**

The following example writes the user-specified initialization string to the modem:

```
switch# config terminal
switch(config)# line com1
switch(config-com1)# modem init-string user-input
```
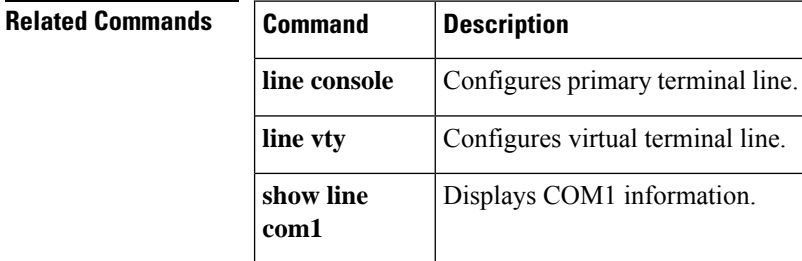

#### <span id="page-12-0"></span>**line console**

To configure a terminal line, use the **line console** command. To negate the previously issued command or to revert to factory defaults, use the **no** form of the command.

**lineconsole->databits***number*| **exec-timeout***minutes*| **modem** {**in**|**init-string** |**set-stringuser-inputstring**} | **parity**{**even** | **none** | **odd**} | **speed***speed* | **stopbits**{**1** | **2**}

**nolineconsoledatabits** *number* | **exec-timeout***minutes* | **modem**{**in** | **init-string**{**default** | **user-input**} | **set-stringuser-input***string*} | **parity**{**even** | **none** | **odd**} | **speed***speed* | **stopbits**{**1** | **2**}

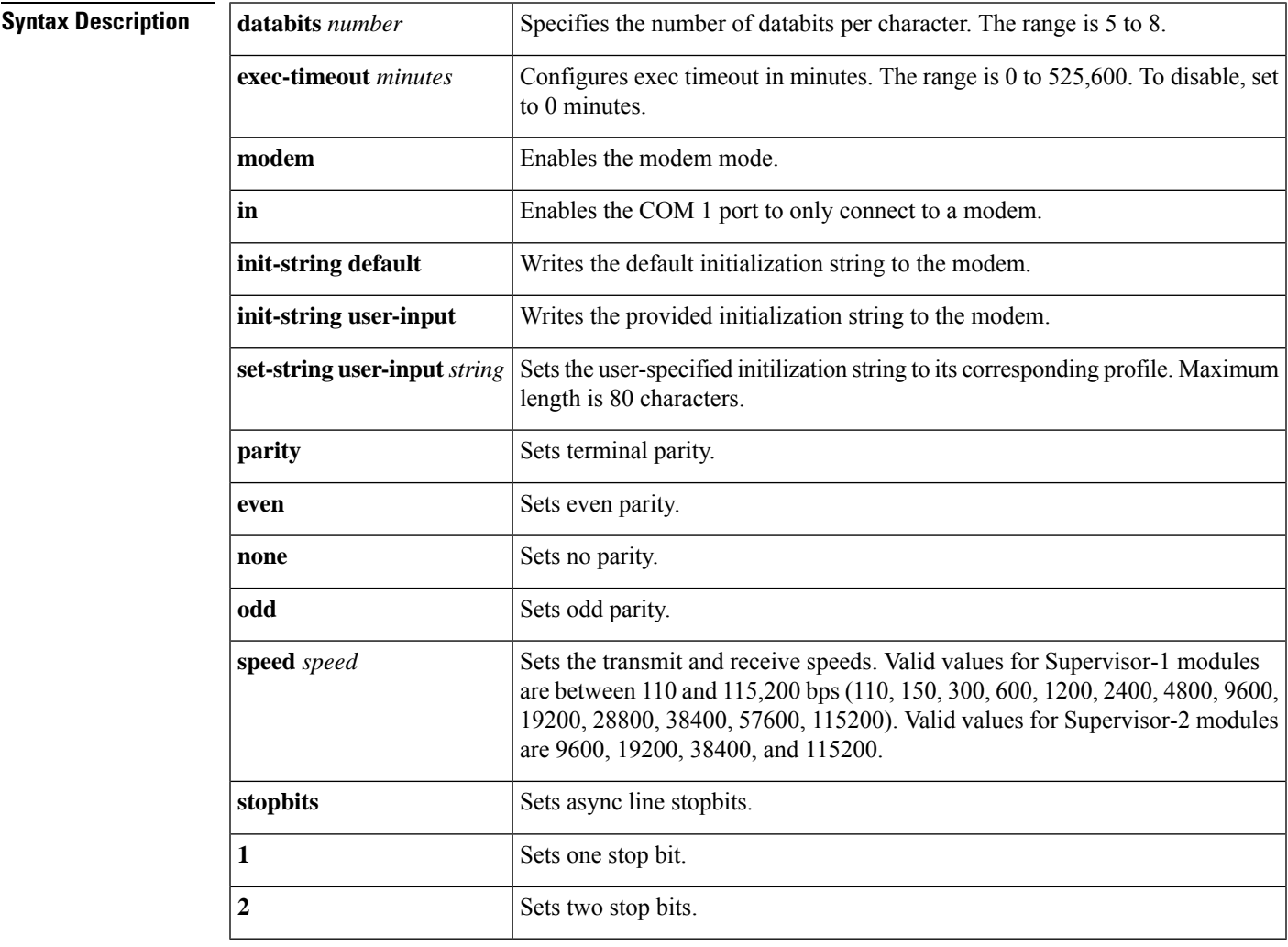

#### **Command Default** 9600 Baud.

8 databits.

1 stopbit.

Parity none.

Default init string.

 $\mathbf{l}$ 

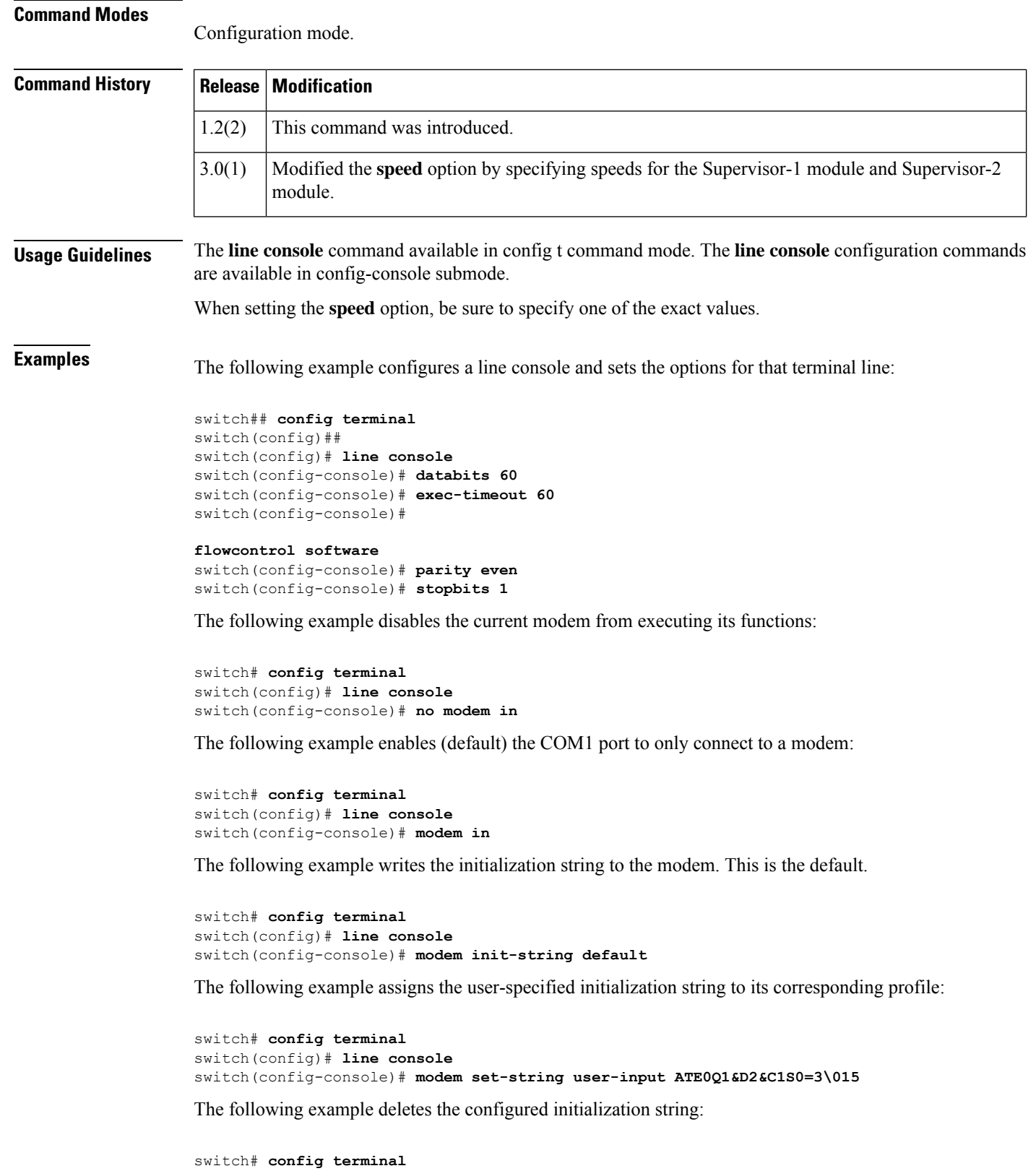

ı

switch(config)# **line console** switch(config-console)# **no modem set-string user-input ATE0Q1&D2&C1S0=3\015**

The following example writes the user-specified initialization string to the modem:

switch# **config terminal** switch(config)# **line console** switch(config-console)# **modem init-string user-input**

#### $\overline{\text{Related Commands}}$

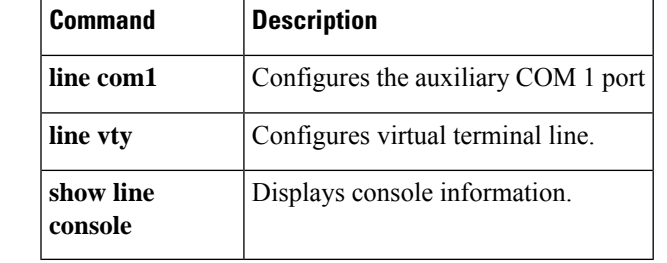

# <span id="page-15-0"></span>**line vty**

To configure a virtual terminal line, use the **line vty** command. To negate the previously issued command or to revert to factory defaults, use the **no** form of the command.

**linevty->exec-timeout***minutes* | **session-limit***number* **nolinevtyexec-timeout** | **session-limit***number*

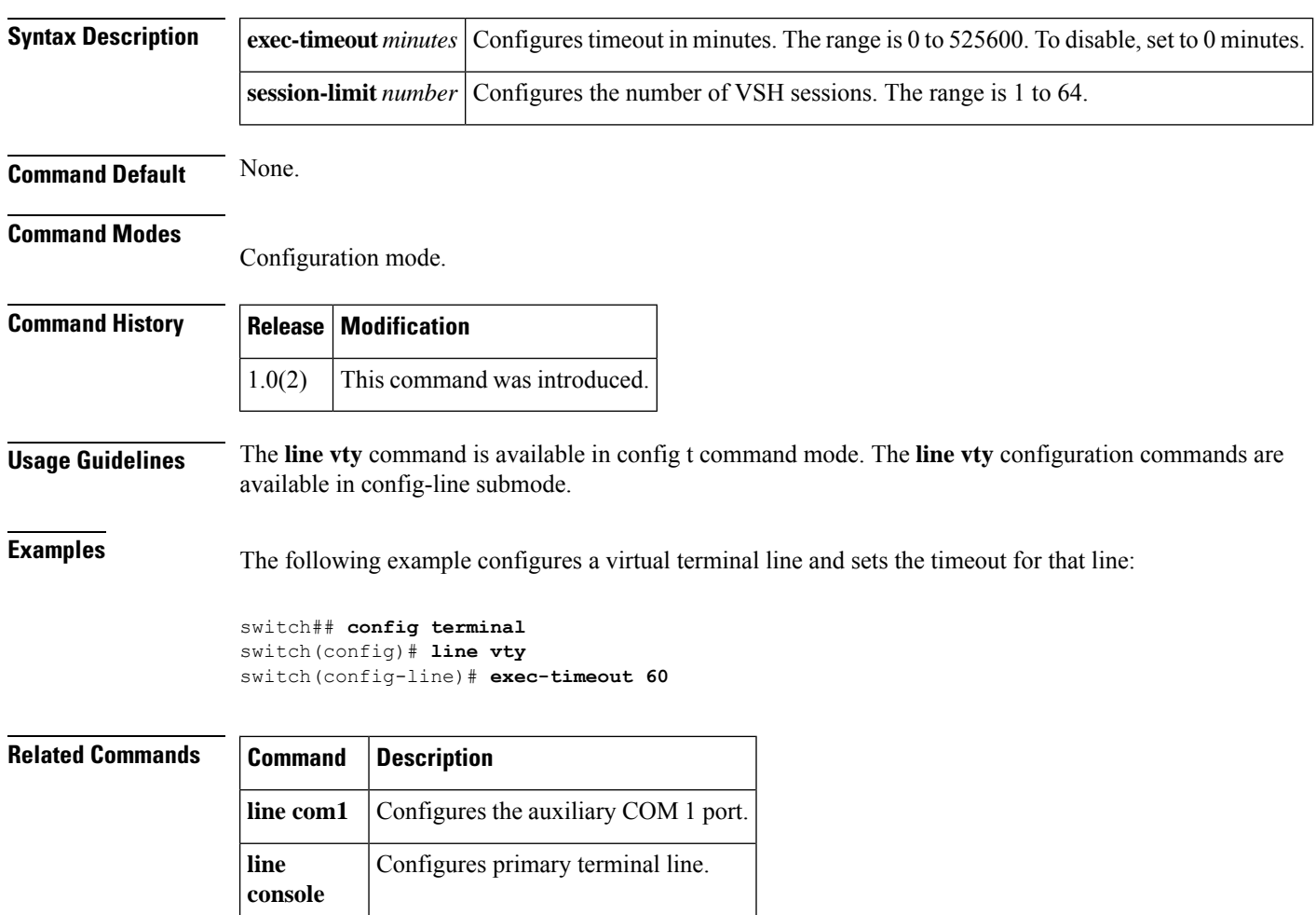

#### <span id="page-16-0"></span>**link-state-trap (SME)**

To enable an Simple Network Management Protocol (SNMP) link state trap on an interface, use the link-state-trap command. To disable this feature, use the no form of the command.

**link-state-trap no link-state-trap**

**Syntax Description** This command has no arguments or keywords.

**Command Default** None.

**Command Modes**

Interface configuration submode.

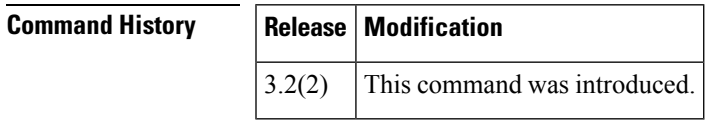

**Usage Guidelines** None.

**Examples** The following example shows how to enable the link-state-trap on the Fibre Channel interface:

```
switch# config t
switch(config)# interface fc 1/1
switch(config-if)# link-state-trap
switch(config-if)#
```
The following example shows how to disable the link-state-trap on the Fibre Channel interface:

```
switch# config t
switch(config)# interface fc 1/1
switch(config-if)# no link-state-trap
switch(config-if)#
```
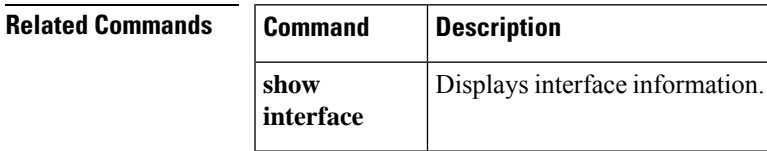

# <span id="page-17-0"></span>**load-balancing**

To enable cluster reload balancing for all targets or specific targets, use the load-balancing command. To disable this command, use the no form of the command.

**load-balancing** {**enable** | *target wwn* } **no load-balancing** {**enable** | *target wwn* }

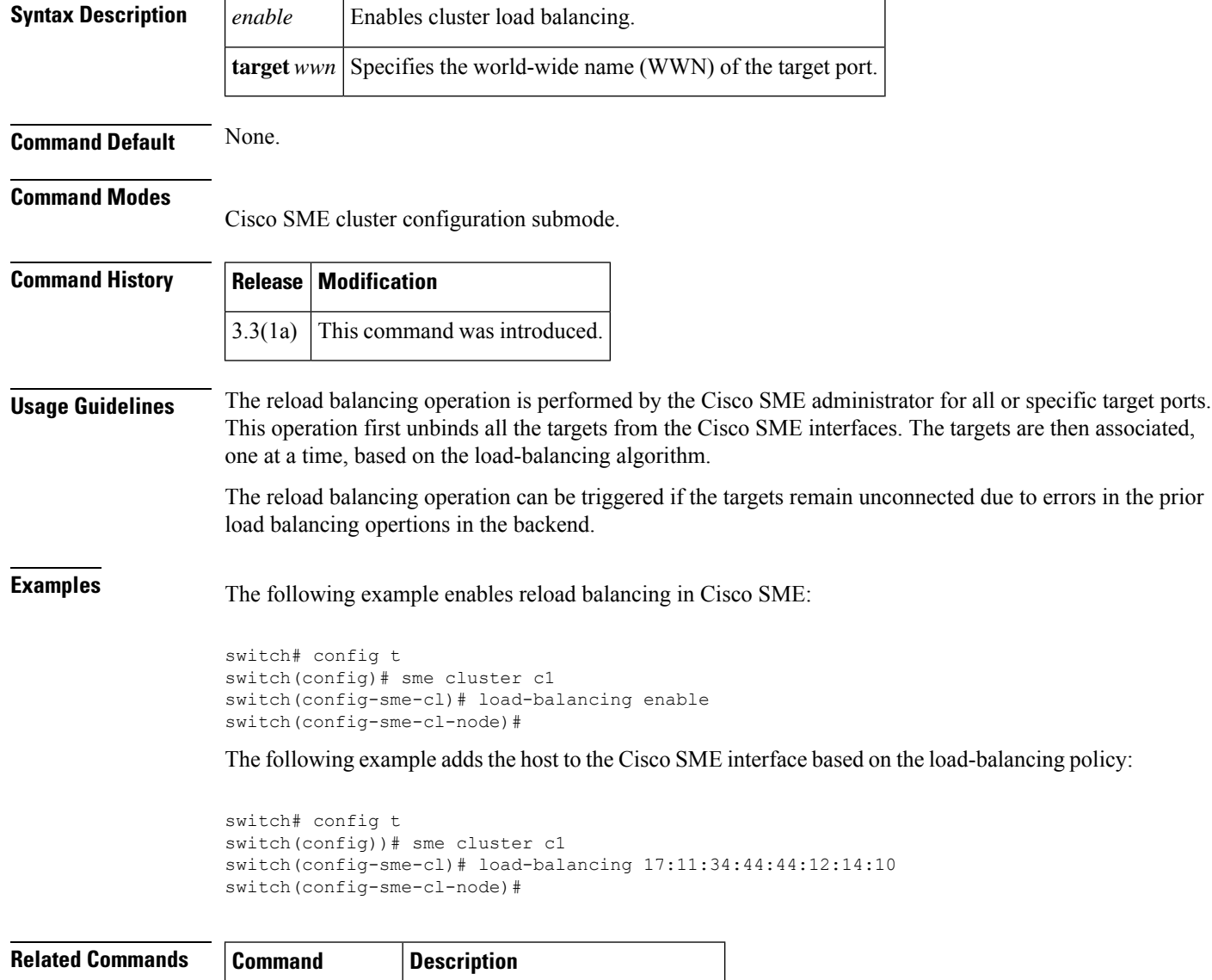

**show sme cluster** Displays Cisco SME information.

### <span id="page-18-0"></span>**load-balancing (Cisco IOA cluster Configuration submode)**

To enable cluster reload balancing of all flows in an IOA cluster, use the load-balancing command.

**load-balancing** {**enable** | *target wwn* } **no load-balancing** {**enable** | *target wwn* } **Syntax Description** *enables* Enables cluster load balancing. **target** *pwwn* Specifies the world-wide name (WWN) of the target port. **Command Default** None. **Command Modes** Cisco IOA cluster Configuration submode. **Command History Release Modification**  $NX-OS4.2(1)$  This command was introduced. **Usage Guidelines** None. **Examples** The following example shows how to enable cluster reload balancing of all targets: rtp-sw1(config)# ioa cluster tape\_vault rtp-sw1(config-ioa-cl)# load-balancing enable switch#(config-ioa-cl)# load-balancing10:00:00:00:00:00:00:00 This command will first disable all the IT nexuses (only for a target if specifi ed) and then enable them back. This process is disruptive. Also, in case you abo rt the request in the middle, you can enable load balancing back by executing th e command 'load-balancing enable'. Do you wish to continue? (yes/no) [no] y Cluster config fails: This switch is not the master switch, configuration change not allowed. (0x420f003c) switch#(config-ioa-cl)#

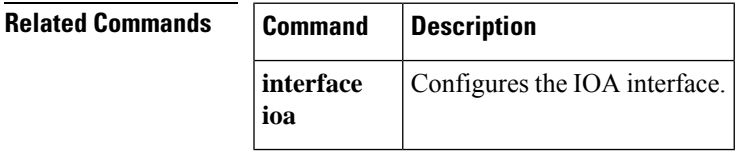

#### <span id="page-19-0"></span>**locator-led**

To blink an LED on the system, use the **locator-led** command. To restore the default LED state, use the no form of this command.

**locator-led** {**chassis** | **fan** *f-number* | **module** *slot* | **powersupply** *ps-number* | **xbar** *x-number*} **no locator-led** {**chassis** | **fan** *f-number* | **module** *slot* | **powersupply** *ps-number* | **xbar** *x-number*}

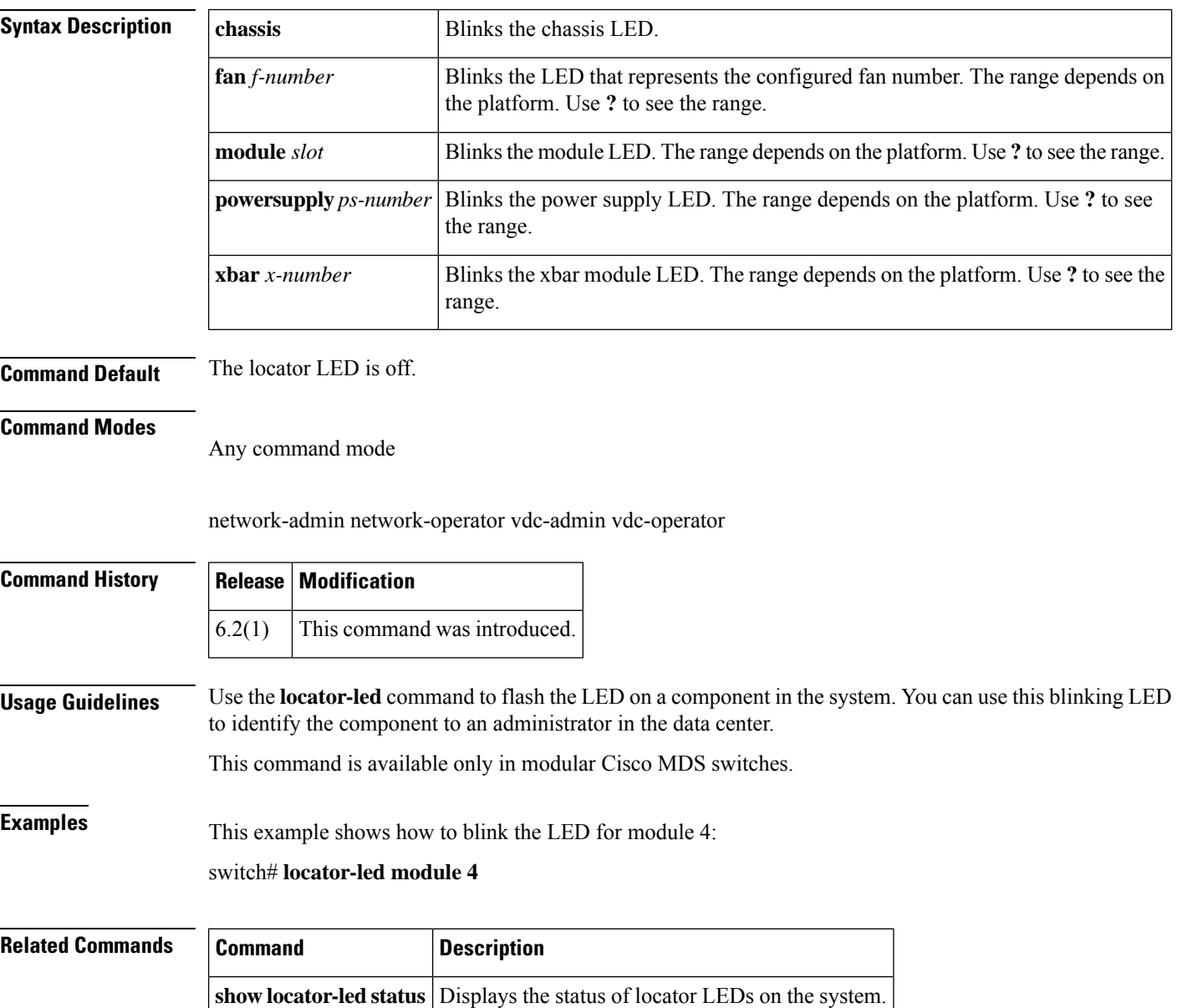

# <span id="page-20-0"></span>**logging abort**

To discard the logging Cisco Fabric Services (CFS) distribution session in progress, use the **logging abort** command **in configuration mode.**

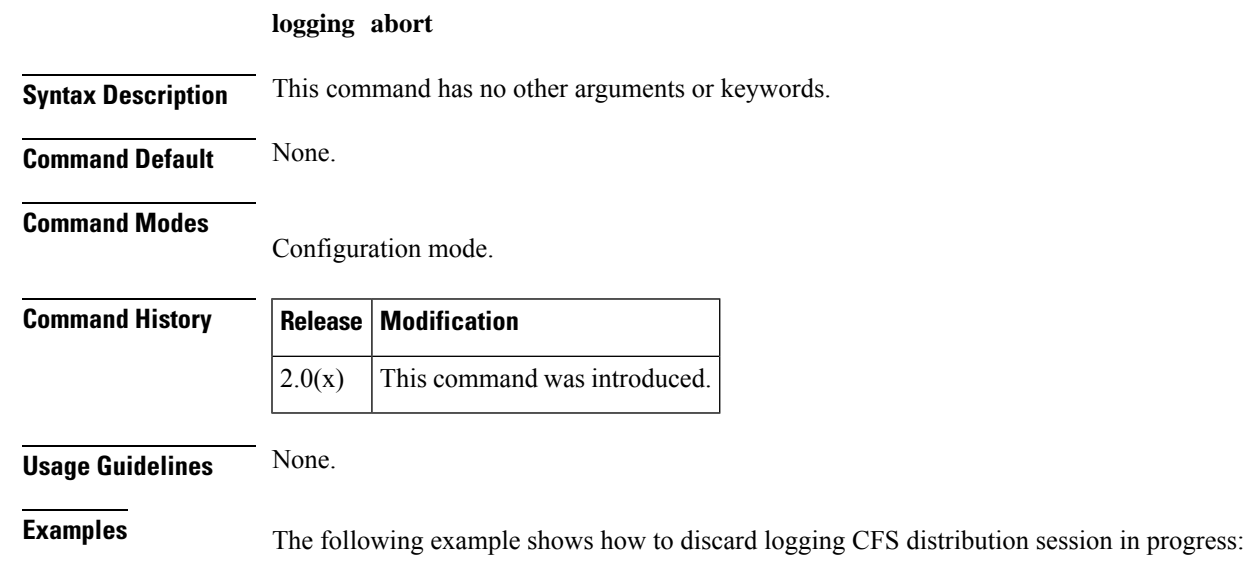

switch# **config terminal** switch(config)# **logging abort**

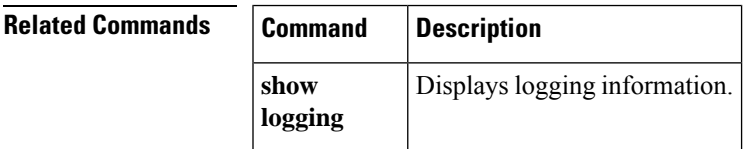

I

# <span id="page-21-0"></span>**logging commit**

To apply the pending configuration pertaining to the logging Cisco Fabric Services (CFS) distribution session in progress in the fabric, use the **logging commit** command **in configuration mode.**

**logging commit**

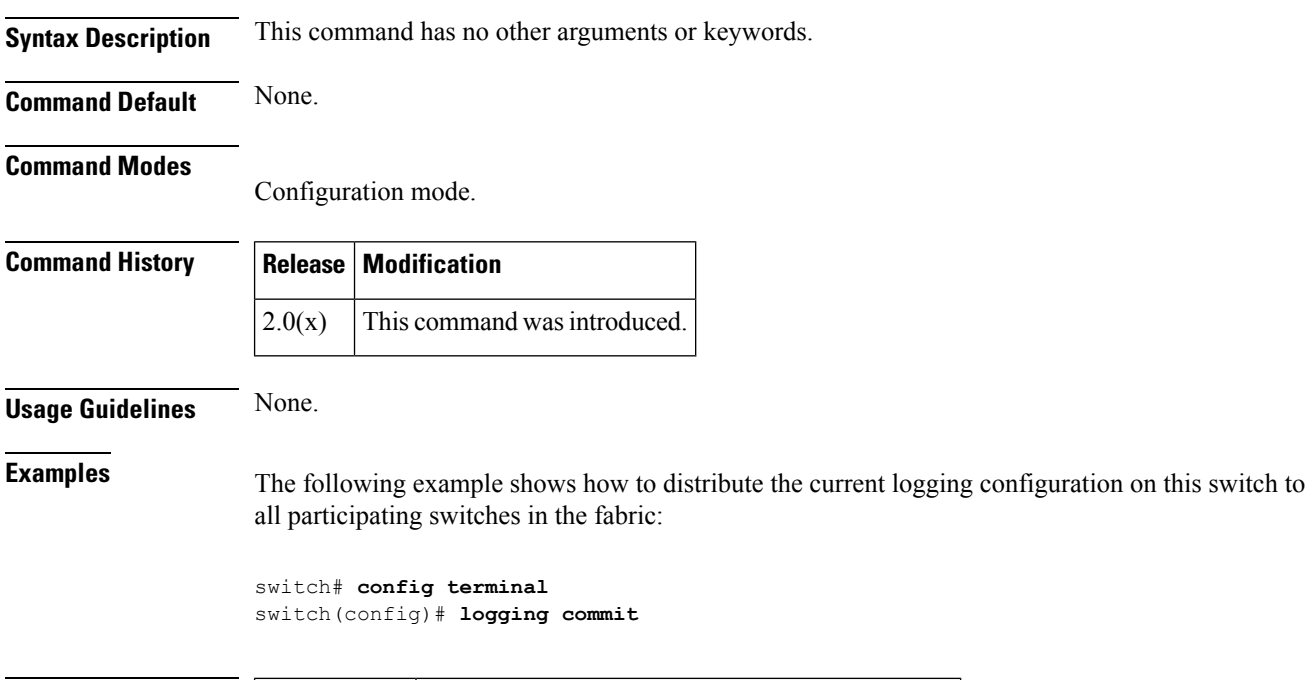

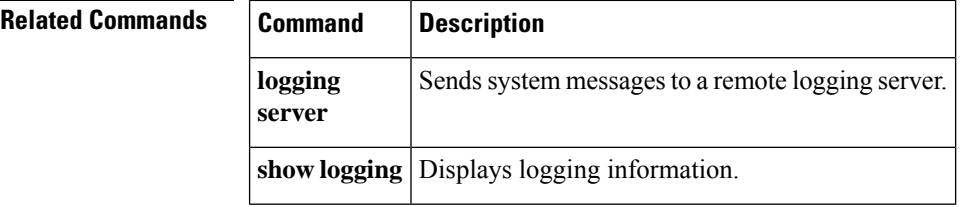

### <span id="page-22-0"></span>**logging console**

 $\overline{\phantom{a}}$ 

To set console logging, use the **logging console** command. To negate the previously issued command or to revert to factory defaults, use the **no** form of the command.

**logging console** [*severity-level*] **no logging console** [*severity-level*]

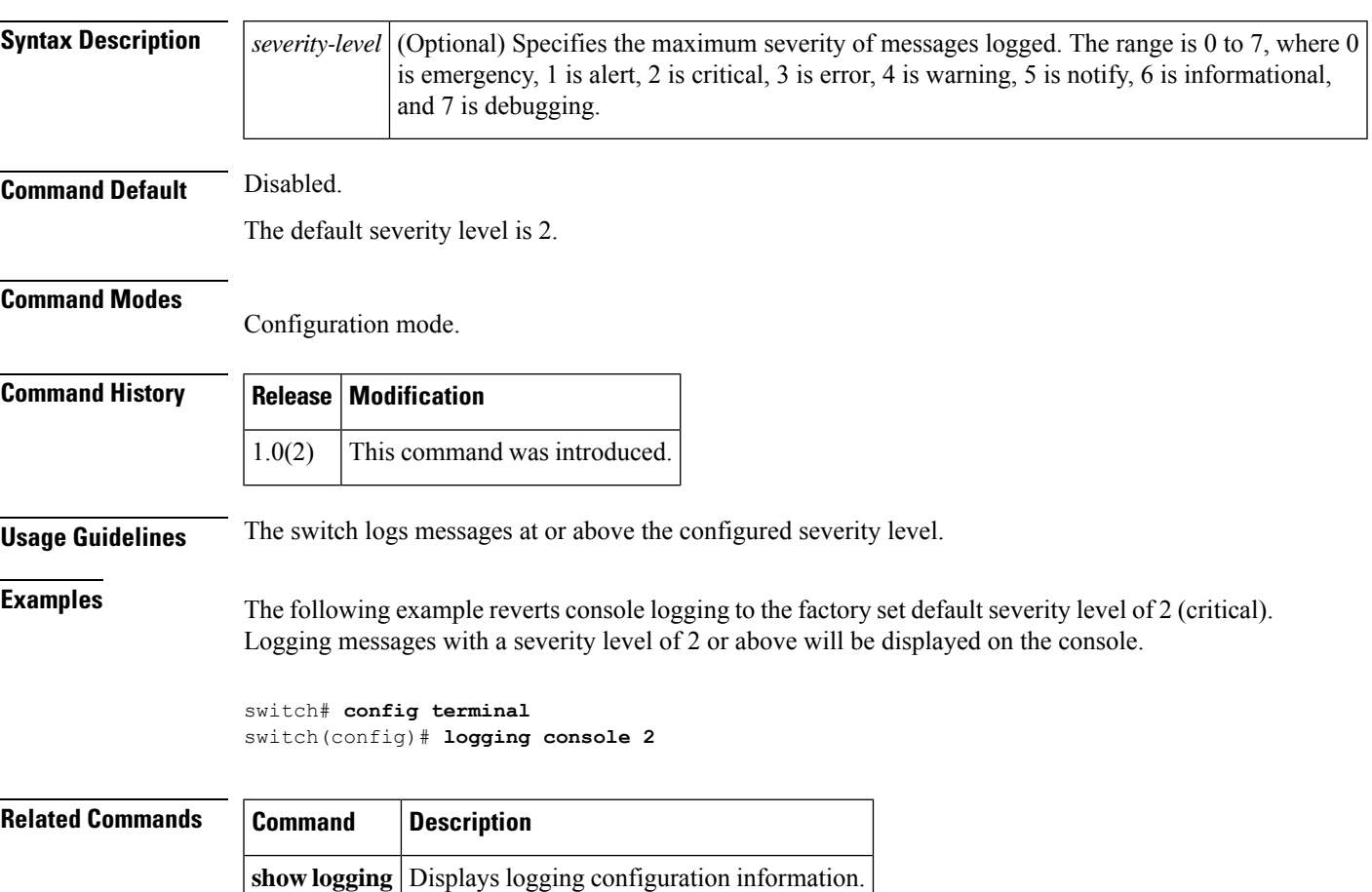

#### <span id="page-23-0"></span>**logging distribute**

To enable distribution of the logging configuration to other switches in the fabric via Cisco Fabric Services (CFS), use the **logging distribute** command. To disable this feature, use the **no** form of the command.

**logging distribute no logging distribute**

**Syntax Description** This command has no other arguments or keywords.

**Command Default** Disabled.

**Command Modes**

Configuration mode.

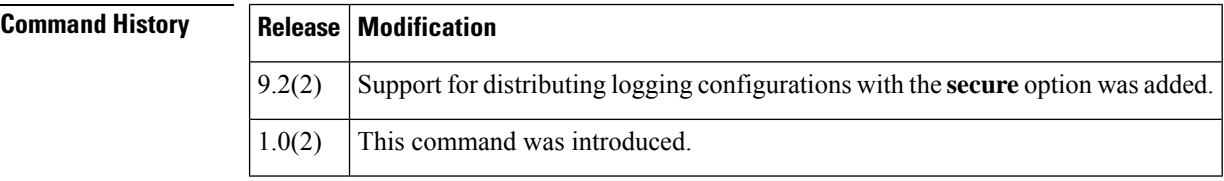

**Usage Guidelines** This option must be enabled on all switches in the fabric for them to participate in fabric-wide updates of the logging configuration.

**Examples** The following example shows how to enable distribution of the logging configuration on the local switch:

> switch# **configure terminal** switch(config)# **logging distribute**

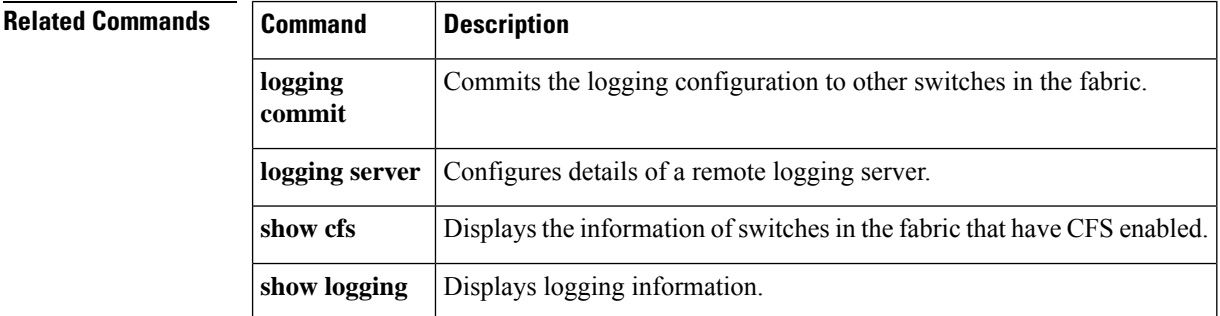

### <span id="page-24-0"></span>**logging level**

To modify message logging facilities, use the **logging level** command. To negate the previously issued command or to revert to factory defaults, use the **no** form of the command.

**logging level** *facility-name severity-level* **no logging level** *facility-name severity-level*

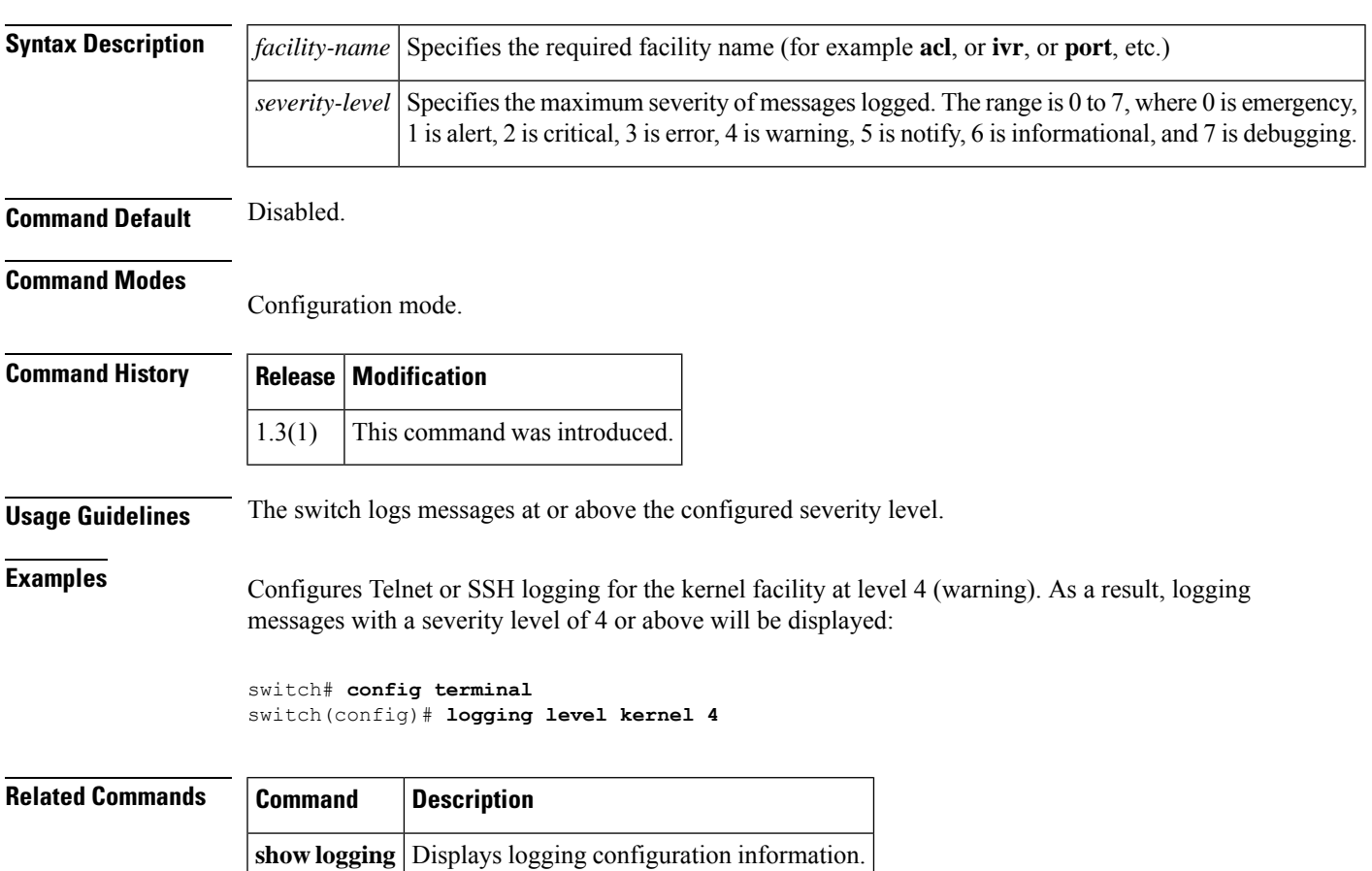

### <span id="page-25-0"></span>**logging level pmon**

To configure logging level for port monitor syslog messages, use the **logging level pmon** command. To remove this configuration, use the **no** form of this command.

**logging level pmon** *severity-level* **no logging level pmon**

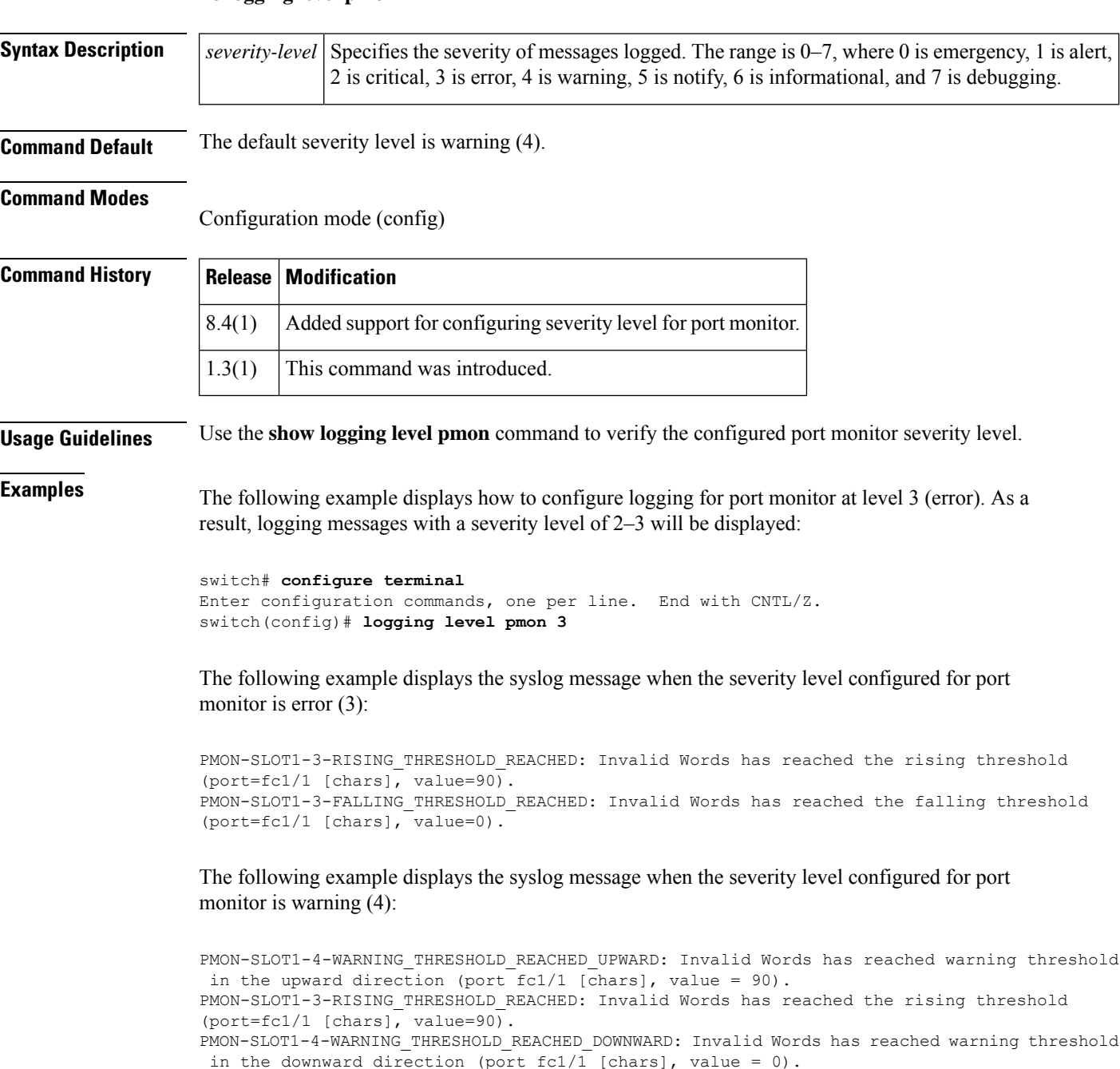

PMON-SLOT1-3-FALLING\_THRESHOLD\_REACHED: Invalid Words has reached the falling threshold

(port=fc1/1 [chars], value=0).

**Related Commands** 

 $\mathbf I$ 

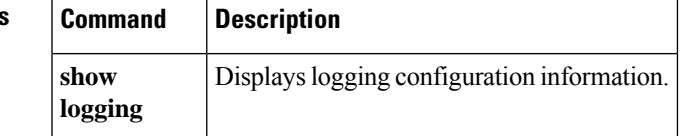

#### <span id="page-27-0"></span>**logging level port**

To configure logging level for port syslog messages, use the **logging level port** command. To remove this configuration, use the **no** form of this command.

**logging level port**{*severity-level* | **link-failure** | {**critical** | **notif**}}

```
no logging level port{severity-level | link-failure | {critical | notif}}
```
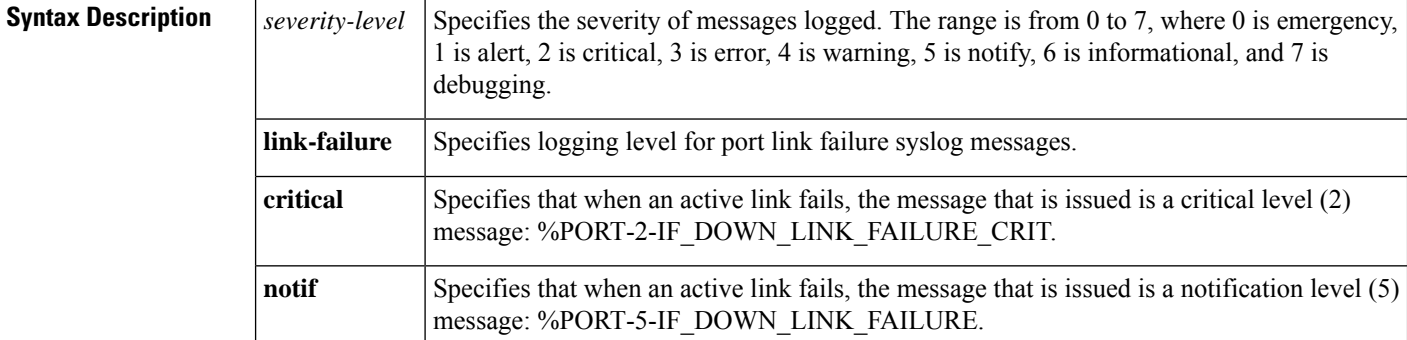

**Command Default** The default severity is the notification level (5).

#### **Command Modes**

Configuration mode (config)

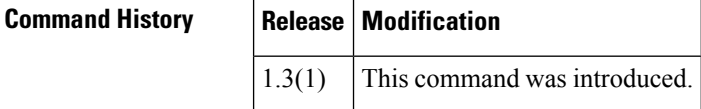

**Examples** The following example displays how to configure Telnet or SSH logging for port at level 4 (warning). As a result, logging messages with a severity level of 4 or above will be displayed:

> switch# **configure** switch(config)# **logging level port 4**

The following example displays how to configure Telnet or SSH logging for critical port link failure messages. As a result, logging messages that are critical will be displayed:

```
switch# configure
switch(config)# logging level port link-failure critical
```
The following example displays the syslog message when a critical port link failure is configured:

PORT-2-IF\_DOWN\_LINK\_FAILURE\_CRIT: Interface [chars] is down (Link failure)

 $\overline{\phantom{a}}$ 

#### The following example displays the syslog message when a notification port link failure is configured:

PORT-5-IF\_DOWN\_LINK\_FAILURE: Interface [chars] is down (Link failure [chars]) [chars] [chars]

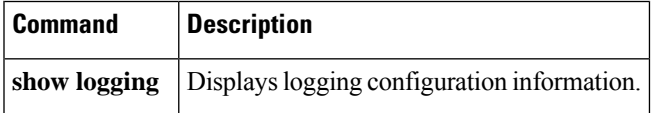

### <span id="page-29-0"></span>**logging logfile**

To set message logging for logfile, use the **logging logfile** command. To negate the previously issued command or to revert to factory defaults, use the **no** form of the command.

**logging logfile** *filename severity-level* [**size** *filesize*] **no logging logfile** *filename severity-level* [**size** *filesize*]

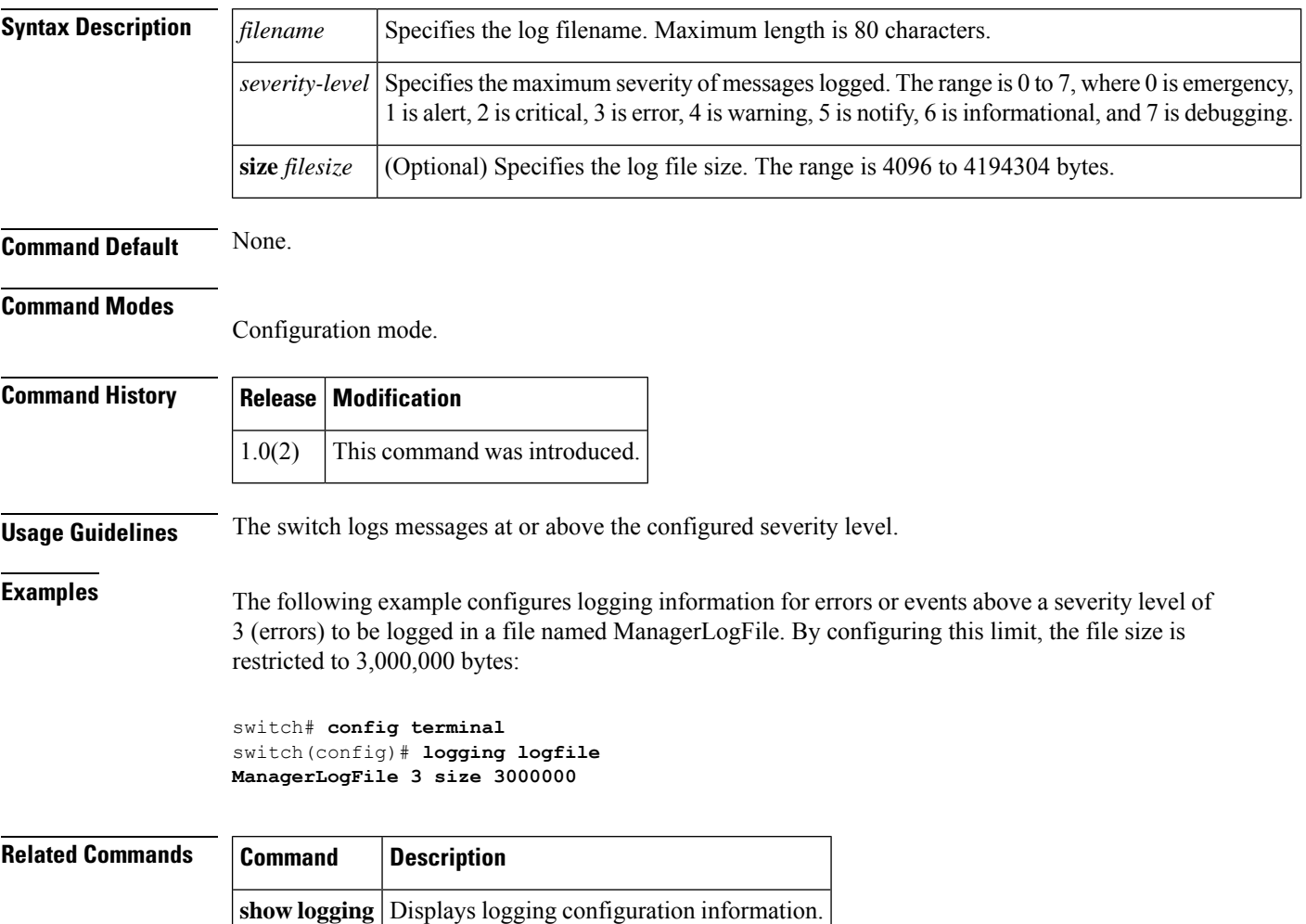

### <span id="page-30-0"></span>**logging module**

To set message logging for linecards, use the **logging module** command. To negate the previously issued command or to revert to factory defaults, use the **no** form of the command.

**logging module** [*severity-level*] **no logging module** [*severity-level*]

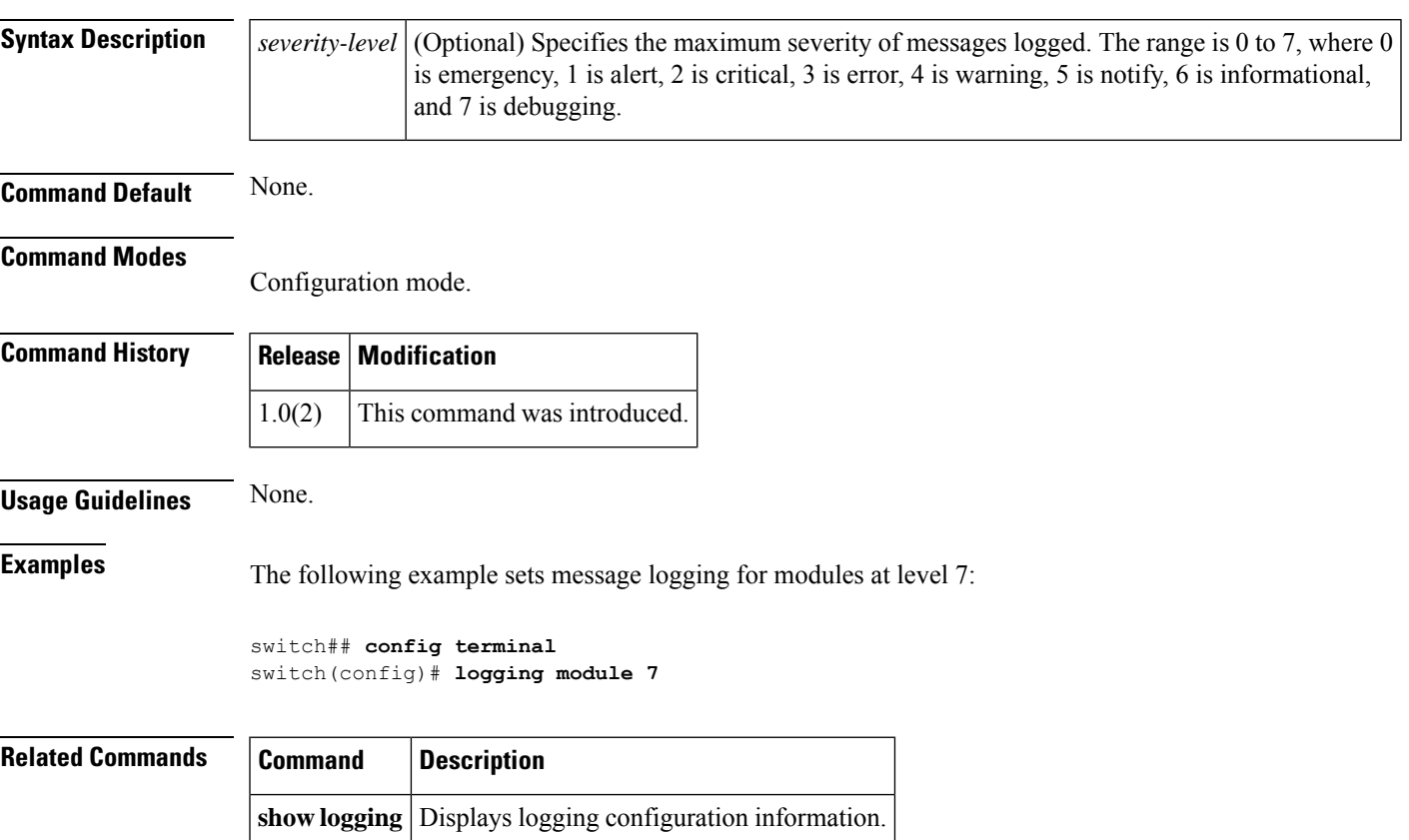

### <span id="page-31-0"></span>**logging monitor**

To set monitor message logging, use the **logging monitor** command. To negate the previously issued command or to revert to factory defaults, use the **no** form of the command.

**logging monitor** *severity level*

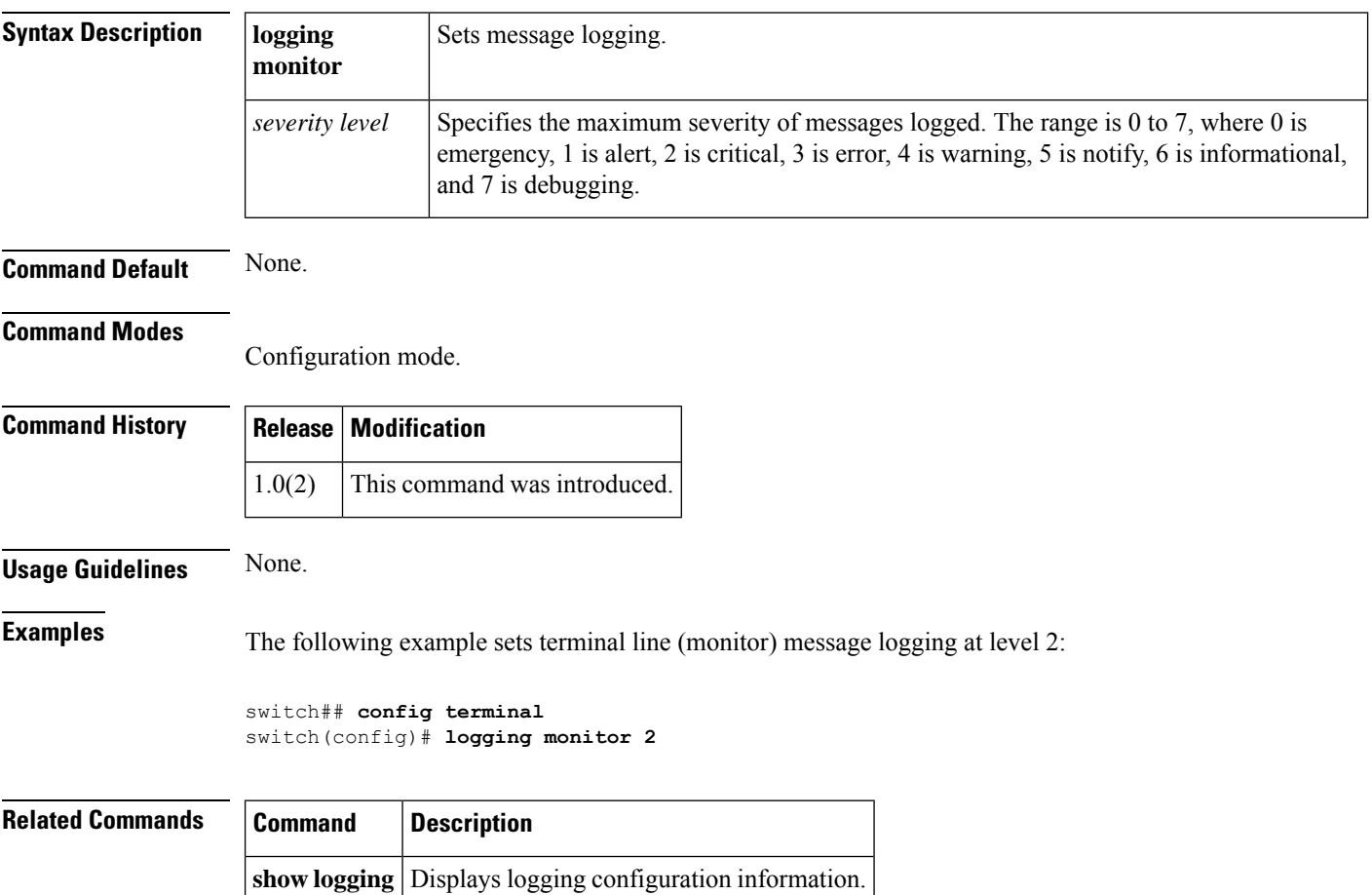

Ш

#### <span id="page-32-0"></span>**logging origin-id**

To specify the hostname, IP address, or a text string in the system messages that are sent to remote syslog servers, use the **logging origin-id** command. To remove this configuration, use the **no** form of this command.

**logging origin-id** { **hostname** | **ip** *address* | **string** *word* } [**rfc-order**]

**no logging origin-id** { **hostname** | **ip** *address* | **string** *word* } [**rfc-order**]

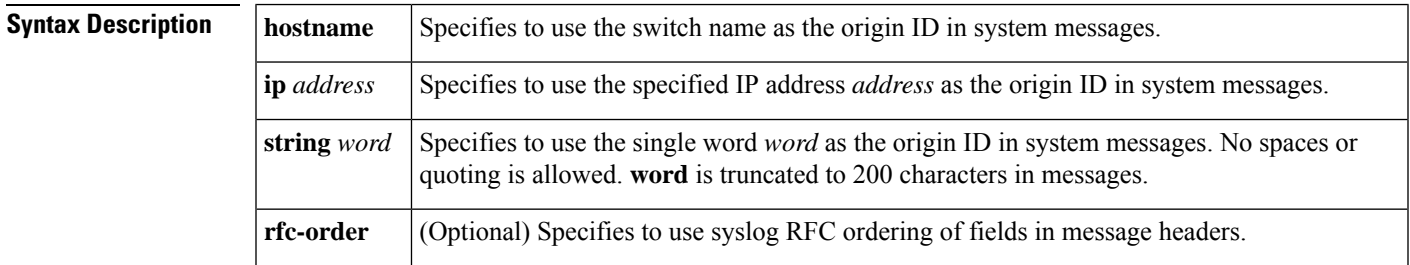

**Command Default** This feature is disabled by default.

#### **Command Modes**

Configuration mode (config#)

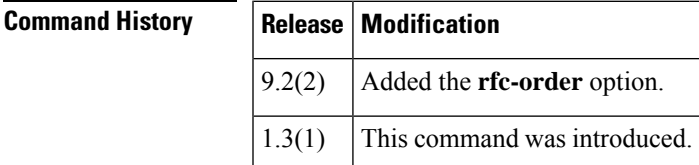

**Usage Guidelines** The **hostname** option has no arguments as it uses the name configured by the **switchname** configured command.

> By default, header fields in remote logging messages are sent in the Cisco specific order of 'origin ID-timestamp-message'. If a remote syslog server does not accept this ordering use the **rfc-order** option to send message header fields ordering in the syslog RFC order of 'timestamp-origin ID-message'.

If the **system timestampformat** command is enabled it overridesthe **rfc-order** option to make remote system logging messages RFC 5424 compliant. This is a standard format and allows messages from multiple platforms and vendors to be more easily managed together on remote servers.

**Examples** The following example displays how to specify to add the host name to the system messages that are sent to the remote syslog servers:

> switch# **configure** switch(config)# **logging origin-id hostname**

The following example displays how to specify to add the IP address of the switch that is sending the system messages to the remote syslog servers:

```
switch# configure
switch(config)# logging origin-id ip 192.0.2.2
```
The following example displays how to specify to append a custom string to the system messages that are sent to the remote syslog servers:

```
switch# configure
switch(config)# logging origin-id word switch2
```
The following example displays how to add the host name to the system messages and use RFC order in the message headers:

```
switch# configure
switch(config)# logging origin-id hostname rfc-order
```
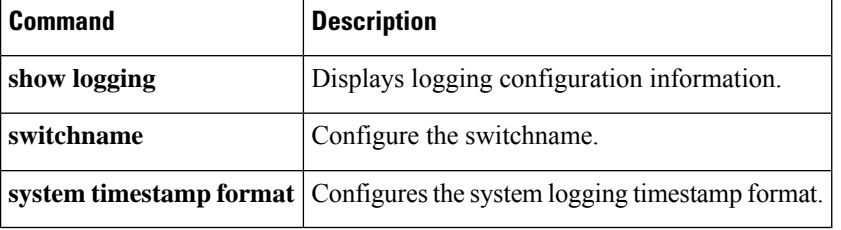

 $\overline{\phantom{a}}$ 

# <span id="page-34-0"></span>**logging server**

To send system messages to a remote logging server, use the **logging server** command.

**logging server** *name* [*severity-level*] [ **port** *number* ] [ **secure** [ **trustpoint client-identity** *name* ] ] [ **facility** *facility-name* ]

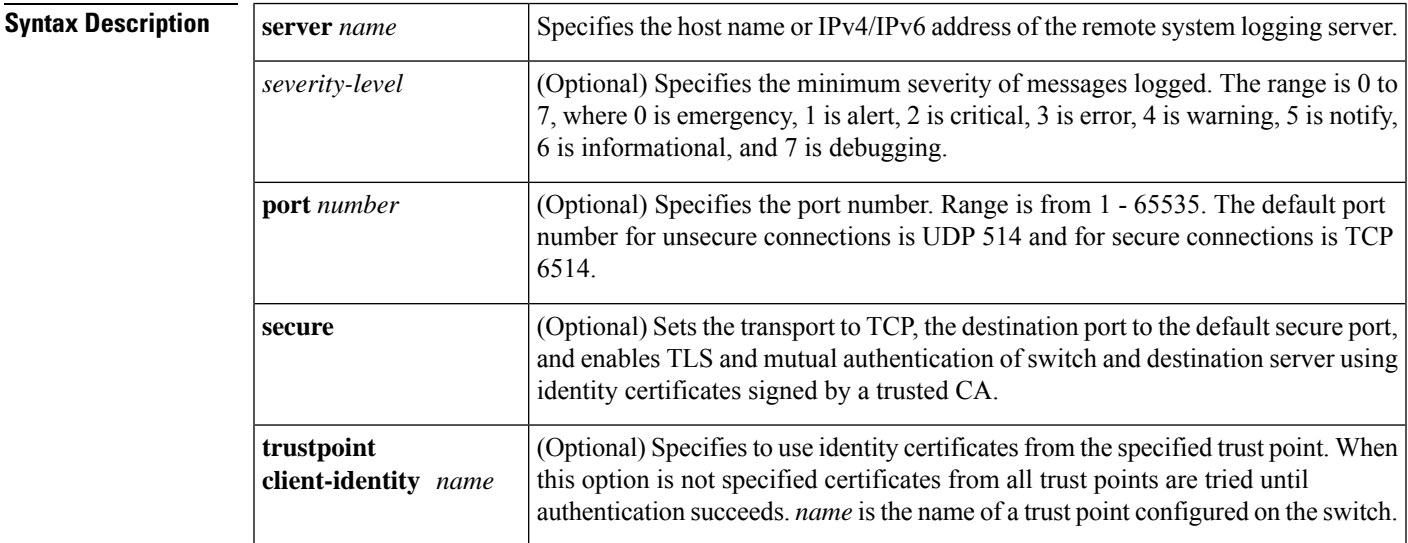

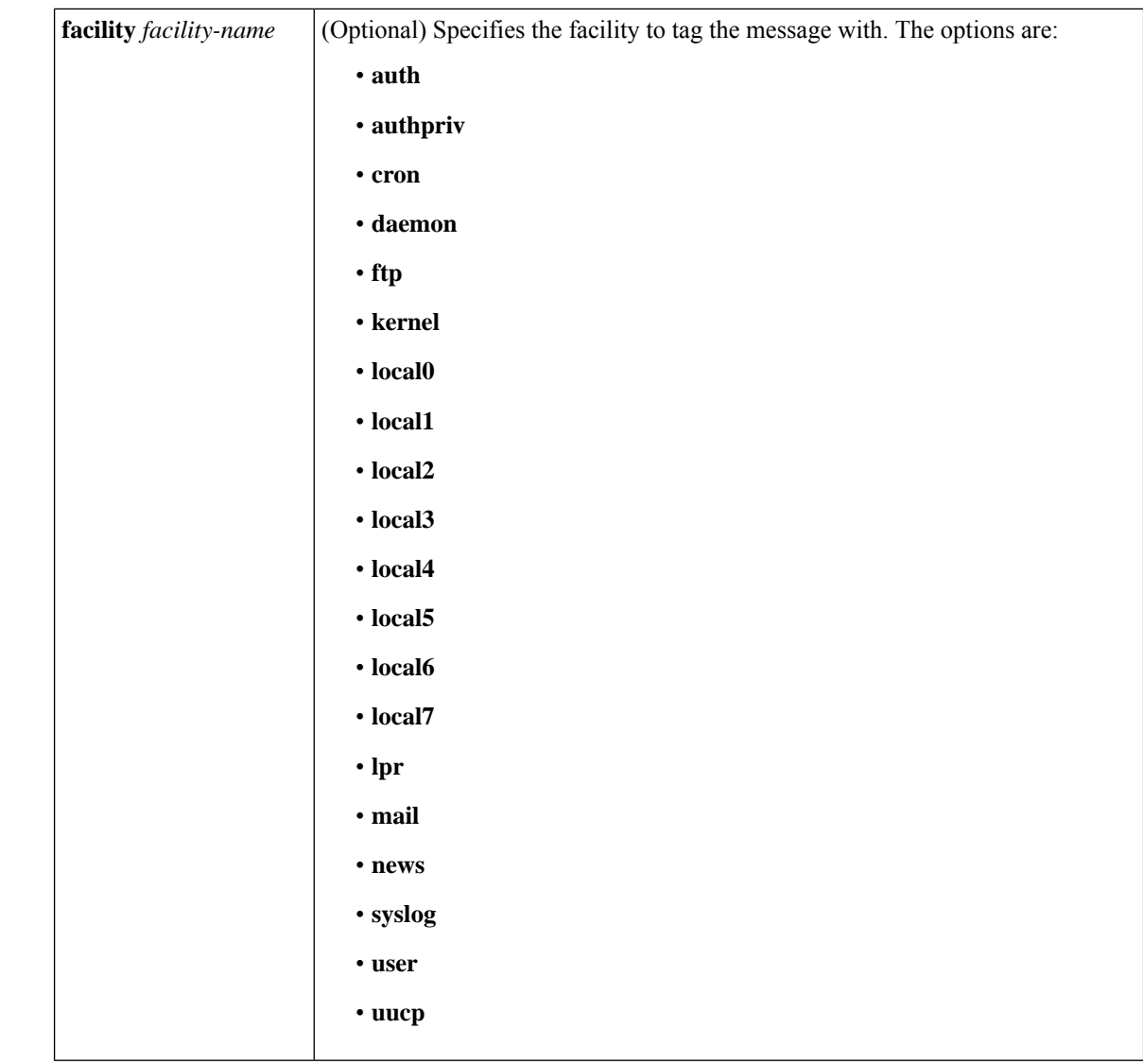

**Command Default** The default unsecure port is UDP 514. The default secure port is TCP 6514 with TLS.

#### **Command Modes**

Configuration mode.

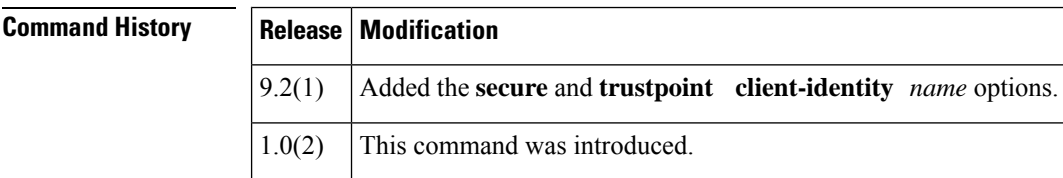

**Usage Guidelines** Remote logging destinations may be specified by a name, IPv4 or IPv6 address. If using a name as the destination address then ensure that it exists as a local **ip host** configuration or is a valid DNS name and DNS lookup is enabled.

The maximum configurable remote logging destinations is 3.

If the connection to a secure remote logging destination is lost, then the switch will not attempt to reconnect until the next system message to that destination must be sent.

If the **secure** option is specified and no identity certificates are installed, then connection to the specified remote destination will not be established.

**Examples** The following example displays how to enable message logging to the specified remote server for severity 7 and higher (up to severity 0) messages:

```
switch## config terminal
switch(config)# logging server sanjose 7
```
The following example displays how to configure a secure, encrypted connection to a remote syslog server using TCP destination port 55551 and only identity certificates installed in the trust point called *tp1*:

```
switch## config terminal
switch(config)# logging server 192.168.0.1 port 55551 secure trustpoint client-identity tp1
```
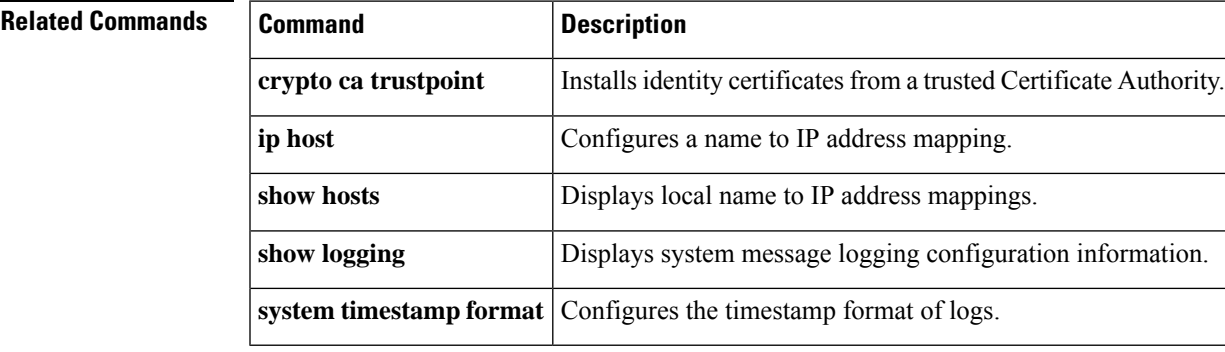

#### <span id="page-37-0"></span>**logging timestamp**

To set the time increment for the message logging time stamp, use the **logging timestamp** command. To negate the previously issued command or to revert to factory defaults, use the **no** form of the command.

**logging timestamp** {**microseconds** | **milliseconds** | **seconds**} **no logging timestamp** {**microseconds** | **milliseconds** | **seconds**}

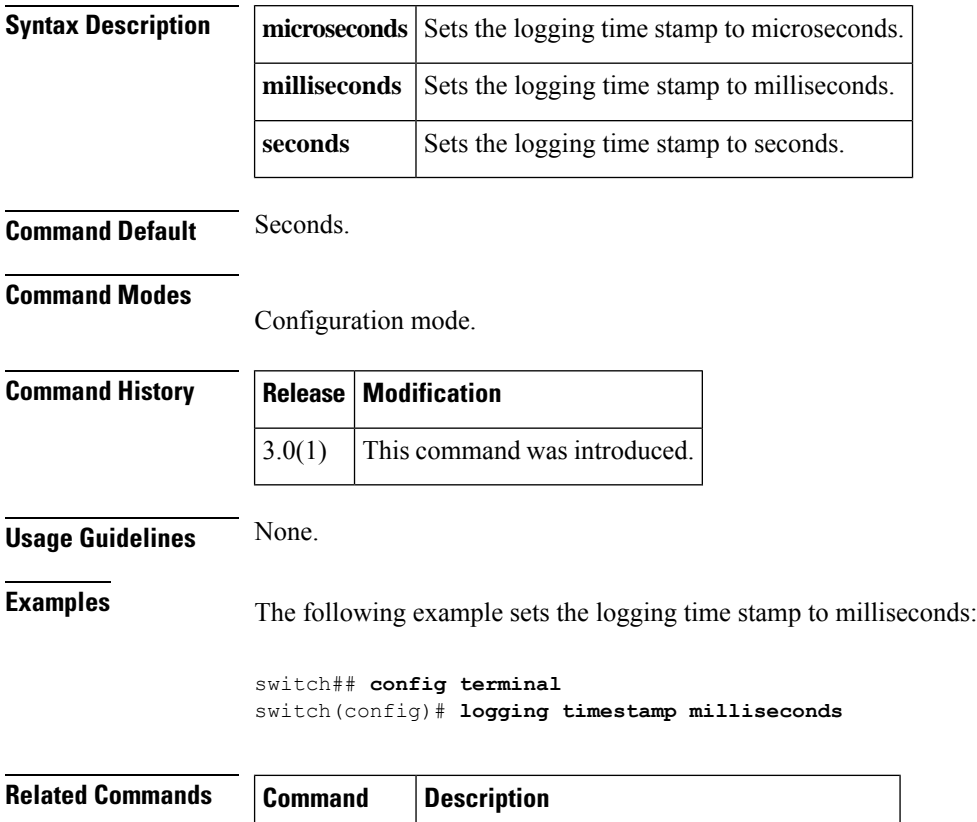

**show logging** Displays logging configuration information.